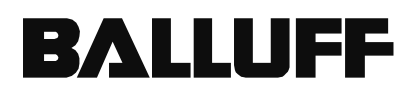

# **Bedienungsanleitung**

Cam – Controller BDD-CC 08-1-P BDD-CC 08-1-SSD

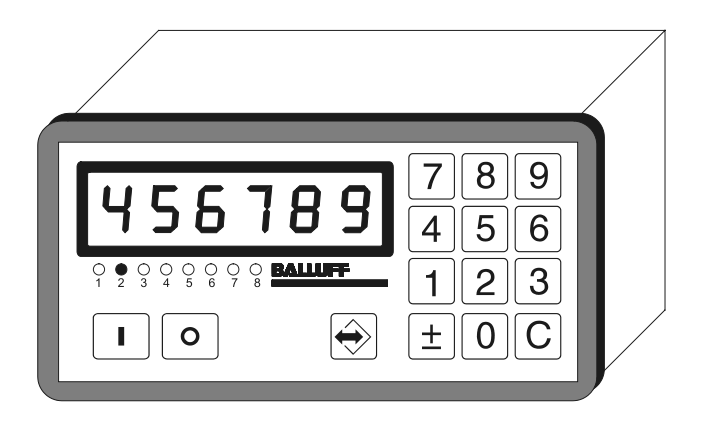

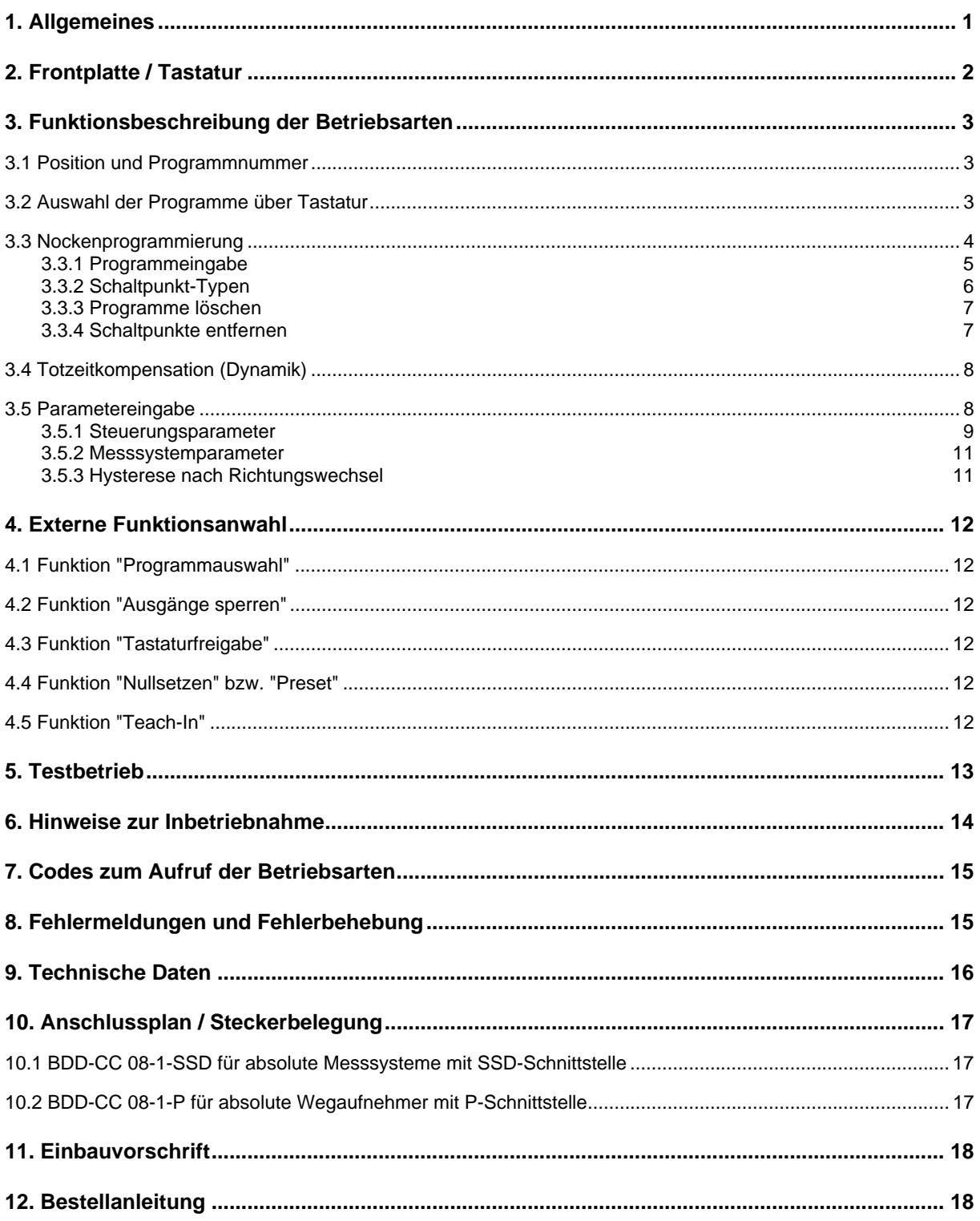

### **1. Allgemeines**

Das BDD-CC 08-... ist ein modernes Nockenschaltwerk für lineare Strecken oder rotative (0 – 360°) Anwendungen. Das Gerät ist in einem kompakten Normgehäuse für den problemlosen Einbau in Fronttafeln vorgesehen.

Eine große LED-Anzeige und eine Zehnertastatur ermöglichen eine schnelle und einfache Bedienung. Passwortgesicherte Eingabe bzw. ein Eingang für Schlüsselschalter schützt vor unberechtigtem Zugriff.

Das BDD-CC 08-... ist für folgende Messsysteme erhältlich:

- Absolutgeber mit SSD-Schnittstelle
- Absolutgeber transsonar (P-Schnittstelle)

Das BDD-CC 08-... ist einsetzbar als:

- rotatives Nockenschaltwerk (0 360°)
- lineares Nockenschaltwerk (Strecke)

Nockenfunktionen:

- Statische und Dynamische Nocken mit Totzeitkompensation
- Richtungsabhängige Nocken
- Mehrere Schaltpunkte je Nocke
- 300 Schaltpunkte können auf 15 Programme aufgeteilt werden
- Werkzeug- / Nullpunktkorrektur separat für jedes Programm
- 8 Ausgänge / Nocken
	- 16 bzw. 24 Nocken durch Parallelschaltung weiterer BDD-CC 08-... Geräte möglich

Weitere Funktionen (über Tastatur):

- Anzeige der Programm-Nummer
- Auswahl der Programm-Nummer
- Testbetrieb

Weitere Funktionen von extern (über 24 V Eingänge):

- Programmvorwahl
- Teach-In (Istposition in Eingabe übernehmen)
- Ausgänge sperren
- Tastaturfreigabe
- Nullsetzen

Das BDD-CC 08-... ist durch seine kurze Zykluszeit auch für schnelllaufende Maschinen geeignet.

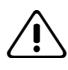

! **Anschluss und Inbetriebnahme dieses Geräts darf nur durch eine Fachkraft erfolgen. Die Bedienungsanleitung sorgfältig durchlesen. Die Einbauvorschrift und die Erst-Inbetriebnahme beachten. Bei Nichtbeachtung der Anleitung erlischt der Grantie- und Haftungsanspruch.**

**Das Gerät überwacht interne sowie anlagenseitige Betriebszustände. Fehlfunktionen durch fehlerhafte Bauelemente können aber nicht in jedem Fall verhindert werden.**

**Personengefährdung ist deshalb durch Unterbrechung der Betriebsspannung über die NOT-AUS-KETTE anlagenseitig zu verhindern.**

### **2. Frontplatte / Tastatur**

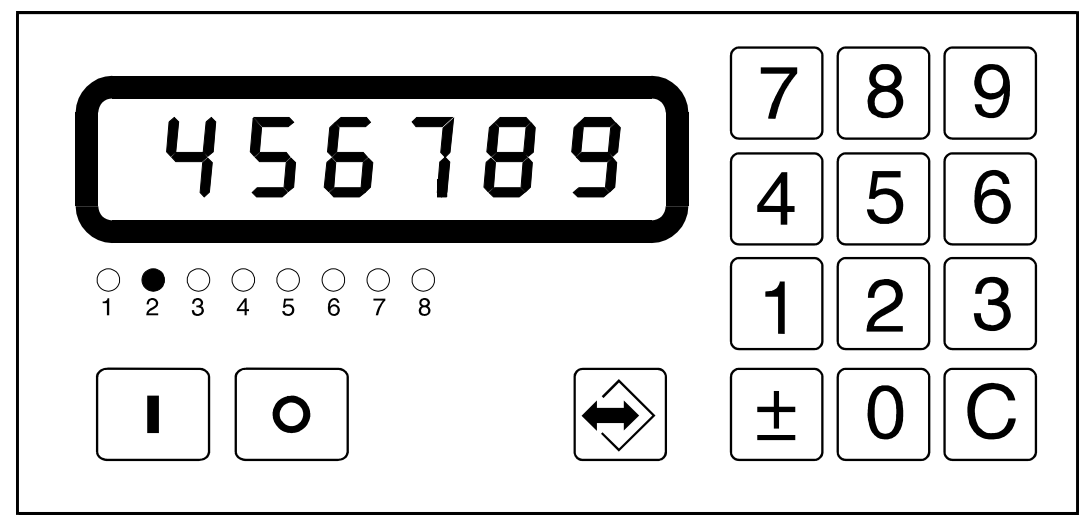

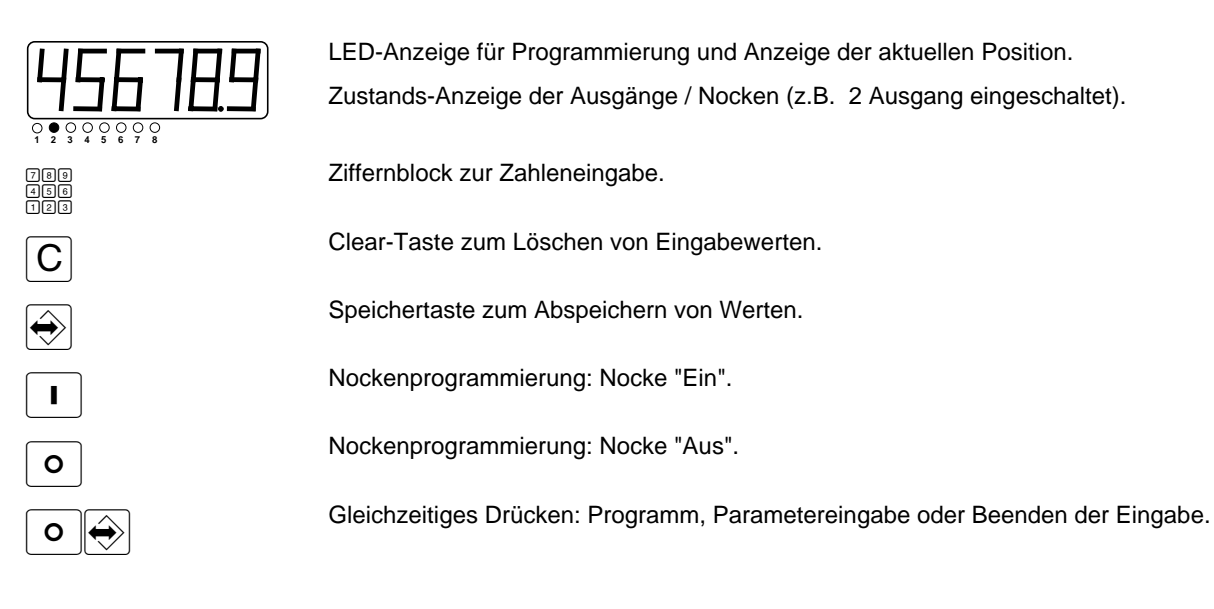

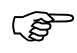

Die Anzeige blinkt, wenn während der Programmierung länger als 60 Sekunden keine Taste betätigt<br>wurde wurde.

Durch Betätigen einer Taste wird das Blinken wieder abgeschaltet.

### **3. Funktionsbeschreibung der Betriebsarten**

#### **3.1 Position und Programmnummer**

Im Normalbetrieb wird die momentane Position des Messsystemes angezeigt und die LED´s zeigen an, welche Ausgänge eingeschaltet sind.

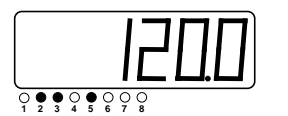

Aktuelle Position z.B. 120.0 mm oder 120.0°

Ausgang 2, 3 und 5 sind eingeschaltet, die anderen Ausgänge sind ausgeschaltet.

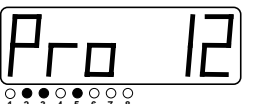

 $\bigotimes$  Nach Tastendruck wird die aktuelle<br>Programmnummer angezeigt Programmnummer angezeigt.

Bei rotativen Anwendungen schaltet die Anzeige ab einer Drehzahl von 10 U/min auf Drehzahlanzeige um.

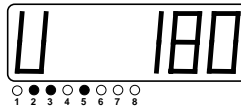

Aktuelle Drehzahl / Hubzahl

### **3.2 Auswahl der Programme über Tastatur**

Eingang "Tastaturfreigabe" aktivieren !

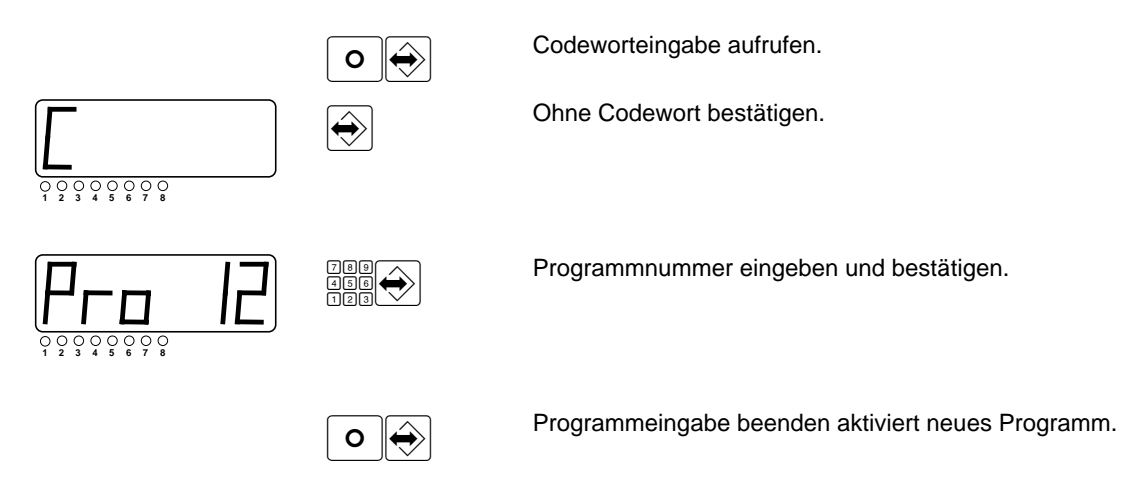

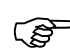

Diese Funktion ist nur möglich, wenn die 4 Eingänge der externen Programmanwahl auf "0 Volt" oder<br>nicht beschaltet sind (siehe Kap. 4.1). nicht beschaltet sind (siehe Kap. 4.1).

#### **3.3 Nockenprogrammierung**

300 Schaltpunkte können auf 15 Programme aufgeteilt werden.

Werden viele Schaltpunkte benötigt, muss die Programmanzahl reduziert werden.

- Beispiel: 4 Programme = 75 Schaltpunkte je Programm
	- 15 Programme = 20 Schaltpunkte je Programm

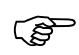

Vor der Programmierung, die Anzahl der Programme mit Steuerungsparameter P6 einstellen.

Programm-Beispiel:

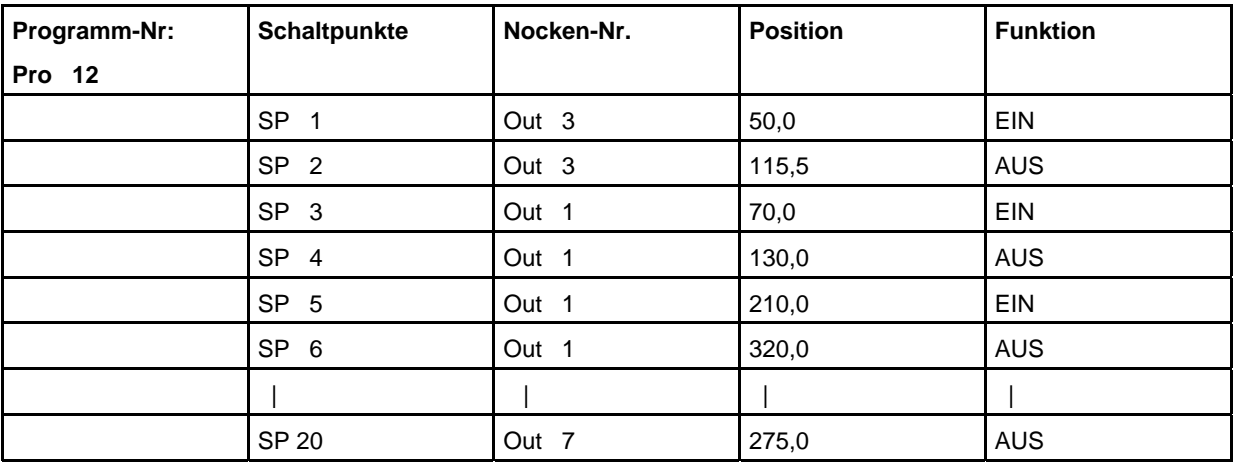

Beispiel :

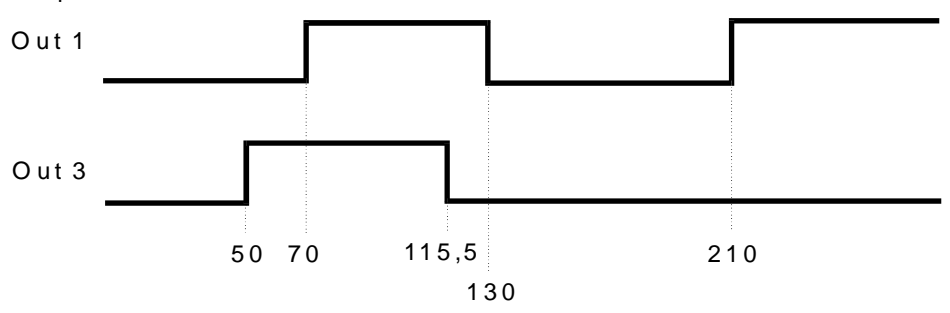

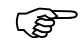

Nach Wechsel der Verfahrrichtung werden Schaltpunkte erst nach Verlassen eines<br>Hysteresebereiches (P90) geschaltet Hysteresebereiches (P90) geschaltet.

#### **3.3.1 Programmeingabe**

Eingang "Tastaturfreigabe" aktivieren !

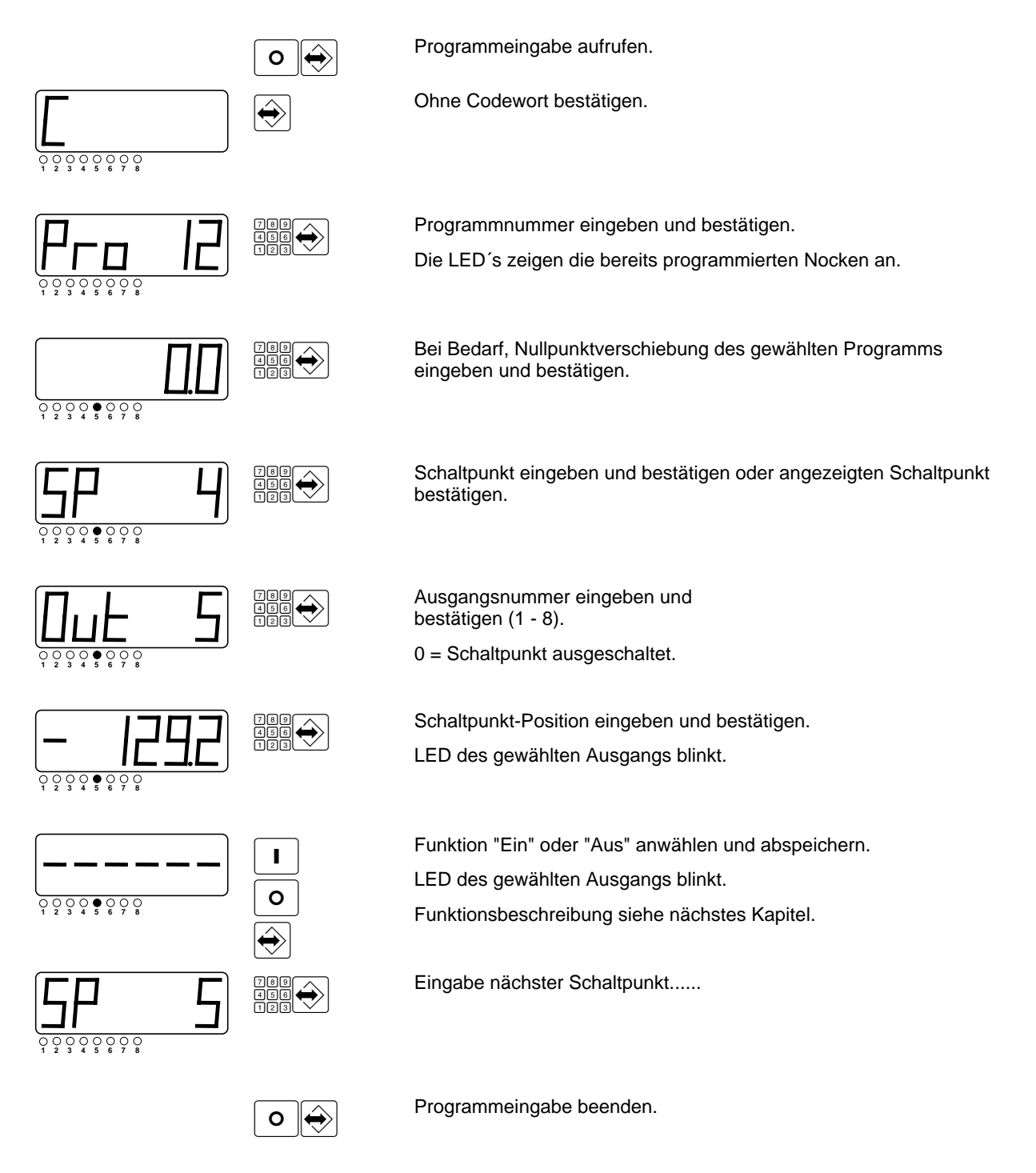

! **Nach Beenden der Programmeingabe werden die Schaltpunkte neu berechnet. In dieser Zeit sind die Ausgänge und das Betriebsbereit-Signal kurz abgeschaltet.**

#### **3.3.2 Schaltpunkt-Typen**

Schaltpunkte ohne Richtungsabhängigkeit:

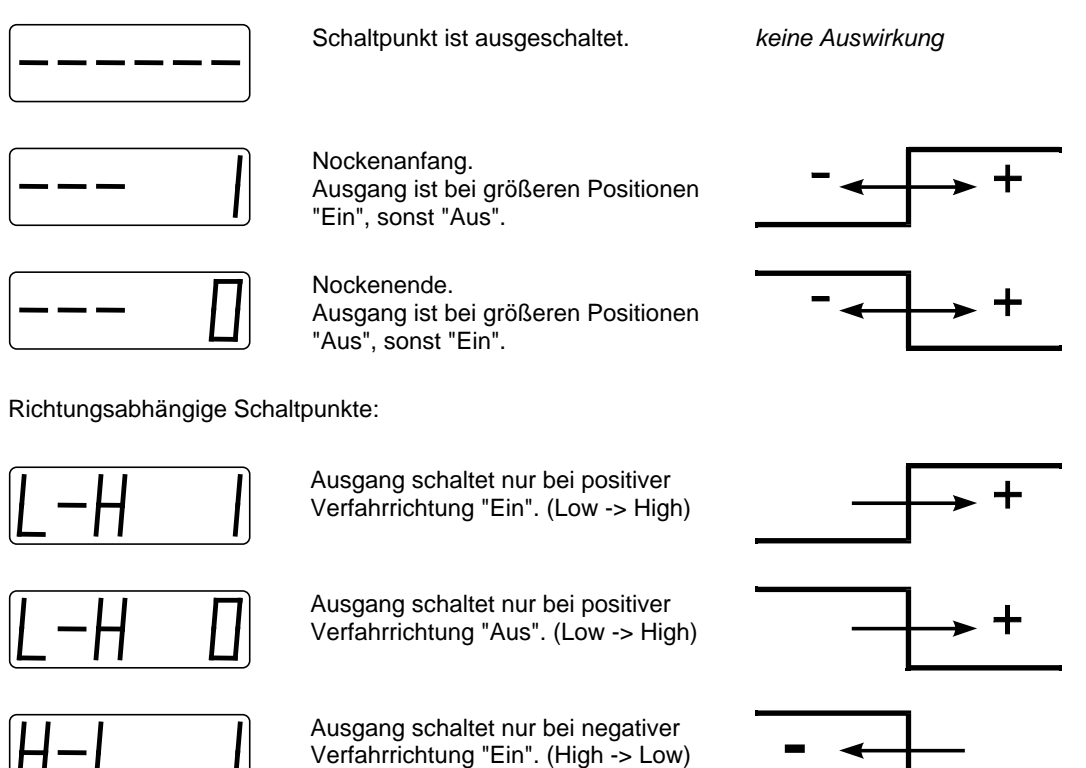

Ausgang schaltet nur bei negativer Verfahrrichtung "Aus". (High -> Low)

#### **3.3.3 Programme löschen**

Eingang "Tastaturfreigabe" aktivieren !

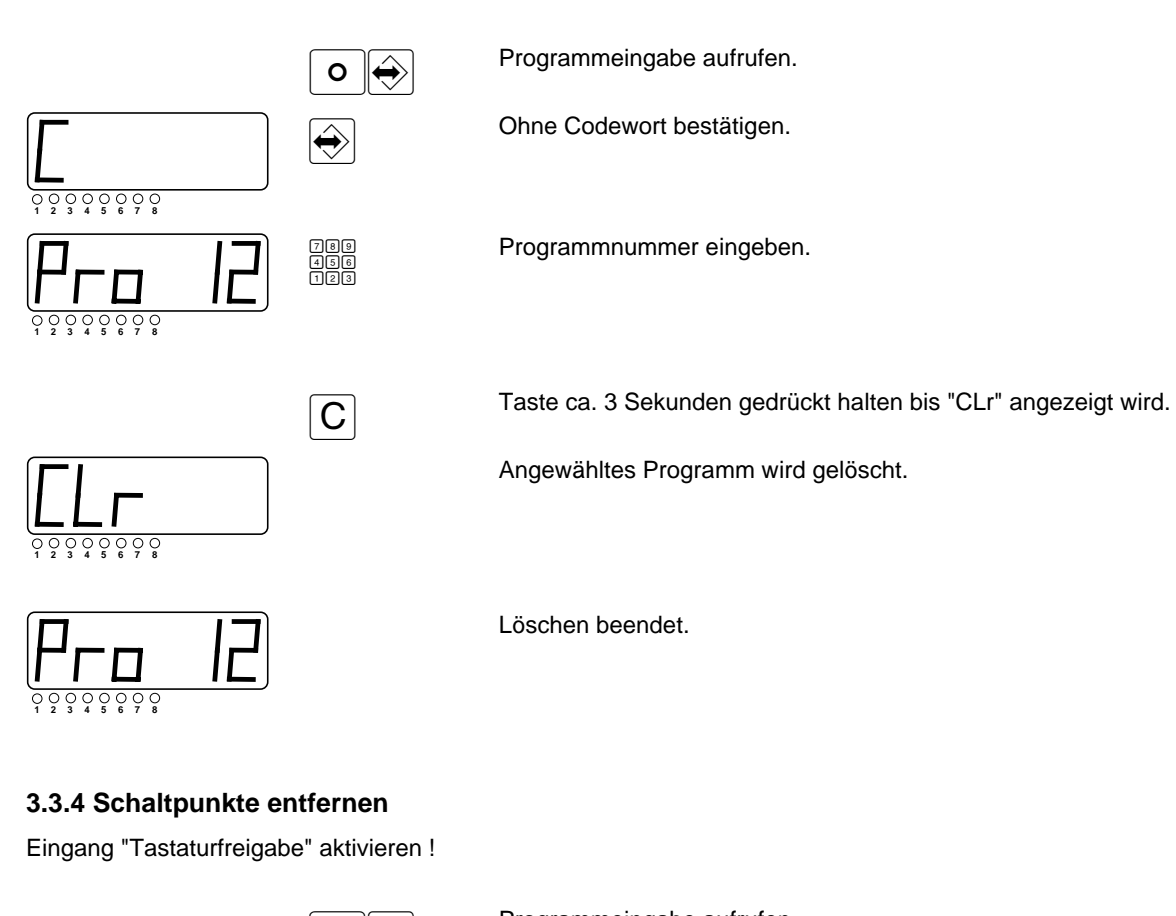

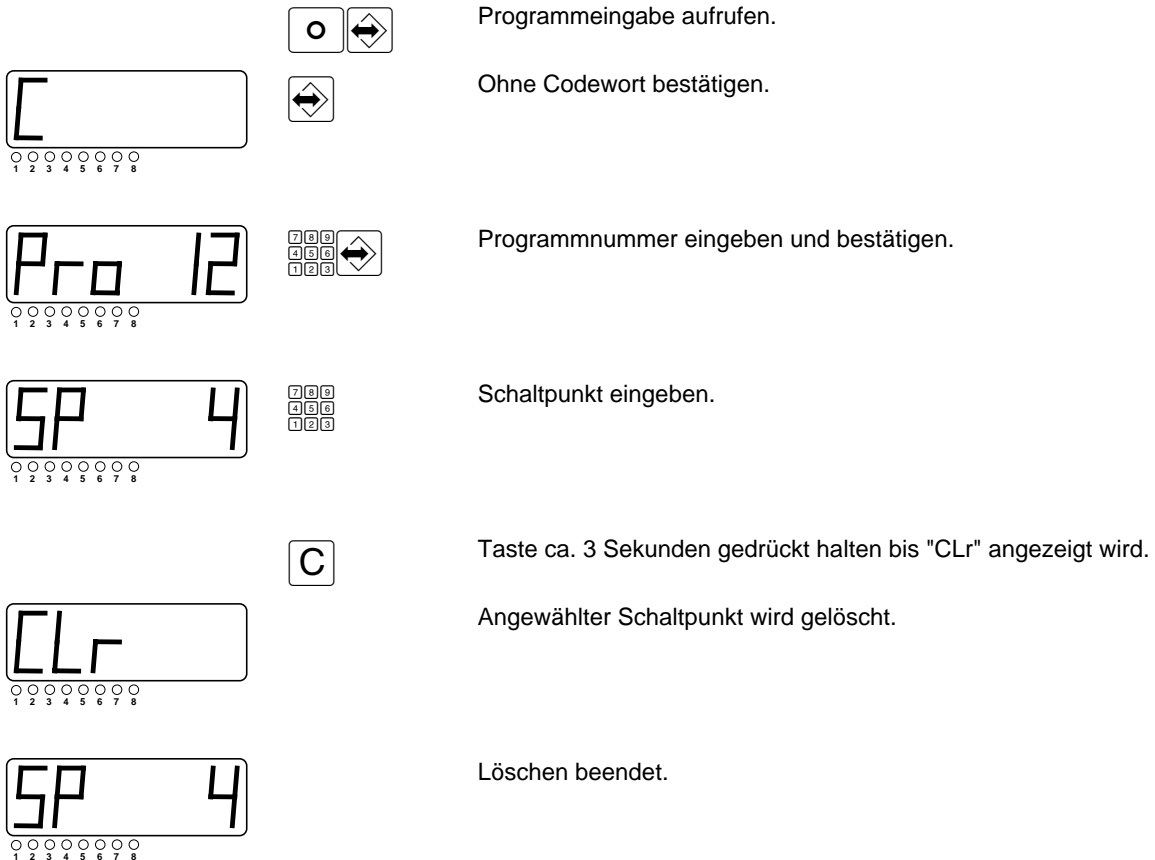

#### **3.4 Totzeitkompensation (Dynamik)**

Für jeden Ausgang kann eine separate Totzeit angegeben werden. Die Eingabe der Totzeitkompensation wird über das entsprechende Passwort angewählt.

Eingang "Tastaturfreigabe" aktivieren !

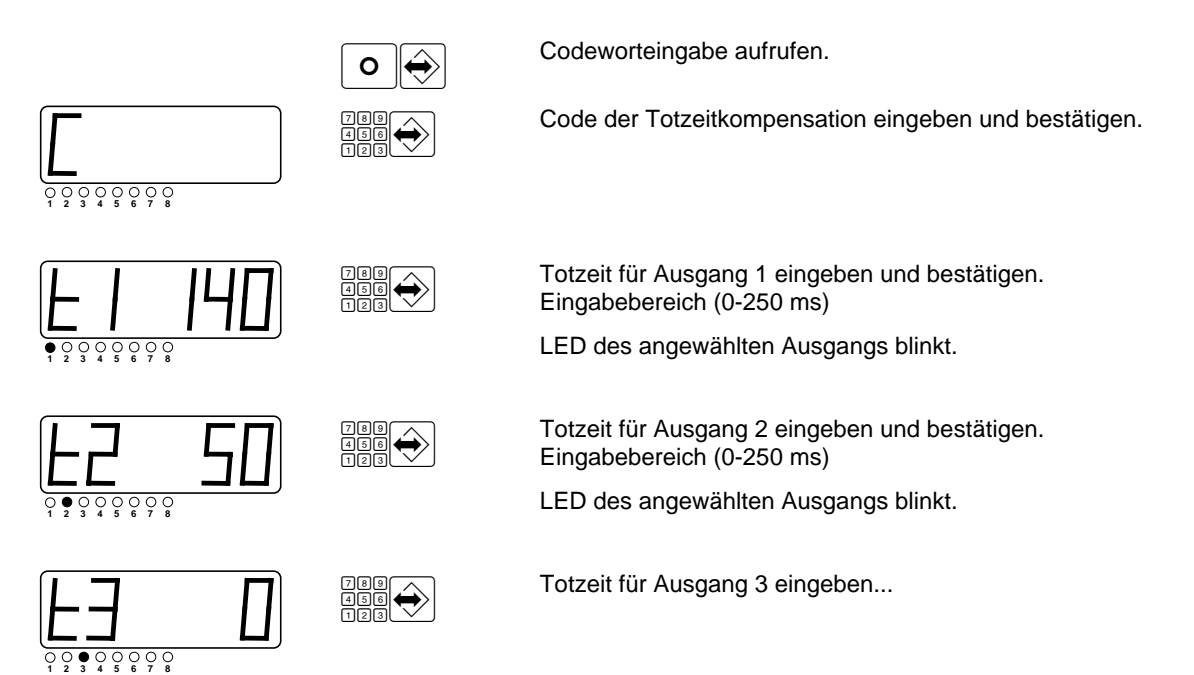

#### **3.5 Parametereingabe**

In der Parametereingabe kann das Nockenschaltwerk auf die spezielle Anwendung eingestellt werden. Steuerungsparameter und Messsystemparameter können über das entsprechende Passwort direkt angewählt werden.

Eingang "Tastaturfreigabe" aktivieren !

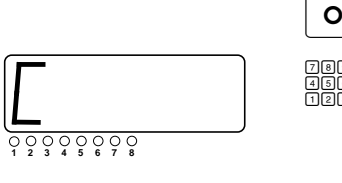

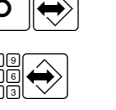

 $\overline{\mathbf{O}}$  Codeworteingabe aufrufen.

Codewort eingeben und bestätigen.

Speichert Änderungen und schaltet zum nächsten Parameter.

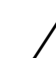

 $\boxed{\bigcirc}$  Parametereingabe beenden.

! **Nach Beenden der Parametereingabe werden die Schaltpunkte neu berechnet. In dieser Zeit sind die Ausgänge und das Betriebsbereit-Signal kurz abgeschaltet.**

### **3.5.1 Steuerungsparameter**

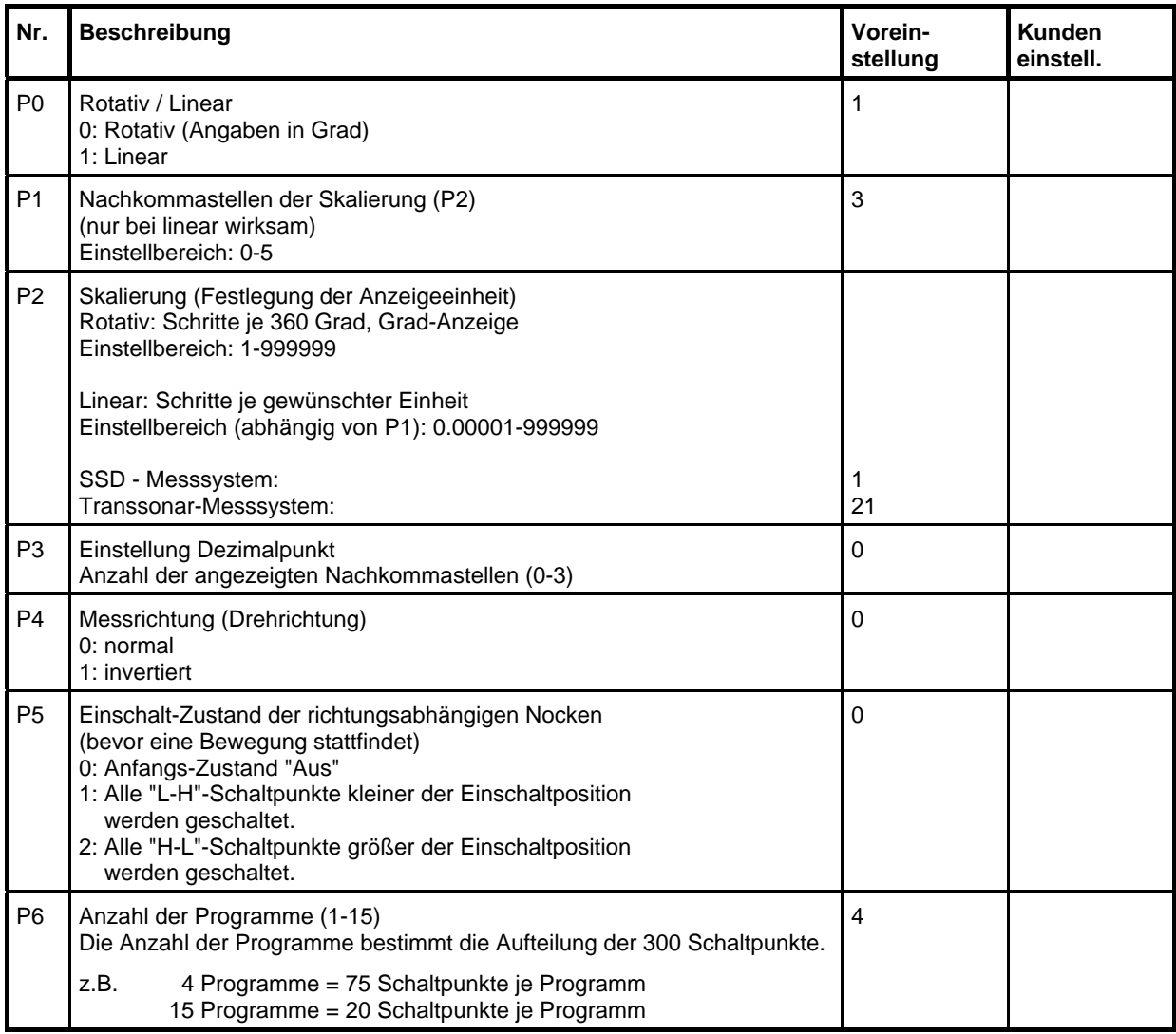

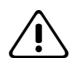

**Nach Änderung der Parameter P3 oder P6 das Programm überprüfen.** 

#### **3.5.1.1 Hinweise zur Berechnung der Skalierung (Parameter P2)**

Rotative Anwendung

Die Skalierung wird in Schritten/360 Grad eingegeben.

Lineare Anwendung mit Drehgeber

Beispiel: Spindelantrieb mit (Dreh-) Geberauflösung 4096 Schritte/Umdrehung. Die Position des Schlittens soll angezeigt werden.

- a: Anzeige in "Millimeter", Spindel mit Steigung 10 mm 4096 Schritte (1 Spindelumdrehung) entsprechen 10 mm Weg  $P2 = 4096$  Schritte / 10 mm =  $409,6$  Schritte/mm
- b: Anzeige in "inch", Spindel mit Steigung 0,5 inch 4096 Schritte (1 Spindelumdrehung) entsprechen 0,5 inch Weg  $P2 = 4096$  Schritte / 0.5 inch = 8192 Schritte/inch

Lineare Anwendung mitTranssonar Wegaufnemer BTL...

a: Anzeige in "Millimeter" P2 = 60000 / Wellenleitergeschwindigkeit [m/s] (siehe Geber-Typenschild)  $(Zur$  Kontrolle: P2 = ca. 21,000 Schritte/mm)

b: Anzeige in "inch"

P2 = (60000 / Wellenleitergeschwindigkeit [m/s] ) x 25,4 (Zur Kontrolle: P2 = ca. 533,4 Schritte/inch)

### **3.5.2 Messsystemparameter**

Nur für BDD-CC 08-1-SSD

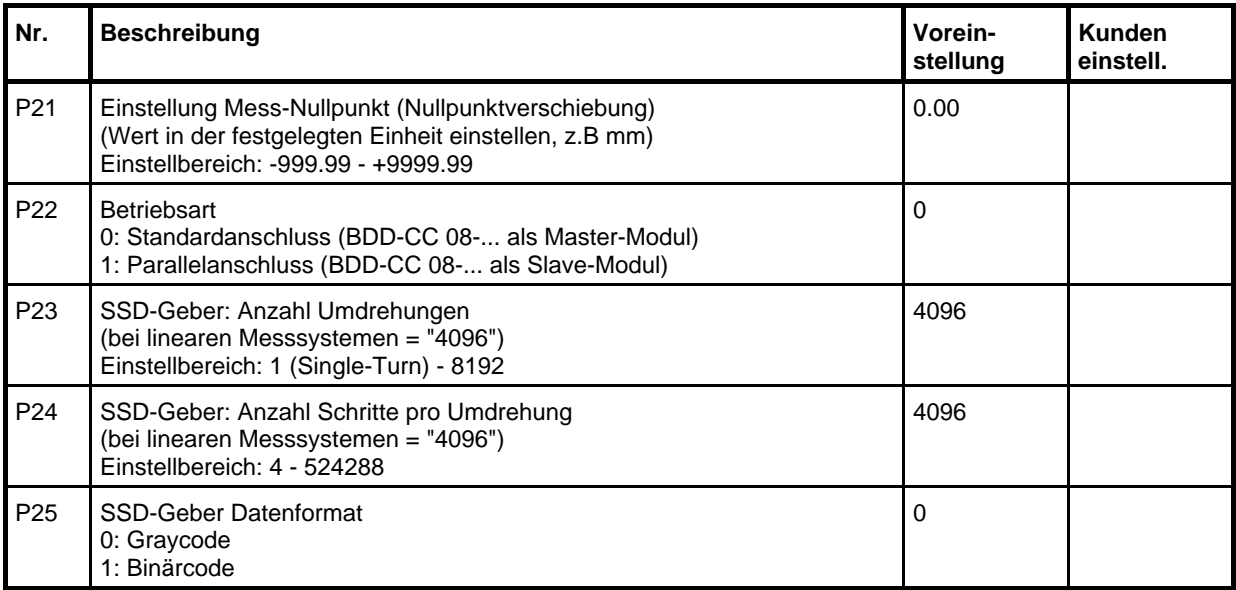

#### Nur für BDD-CC 08-1-P

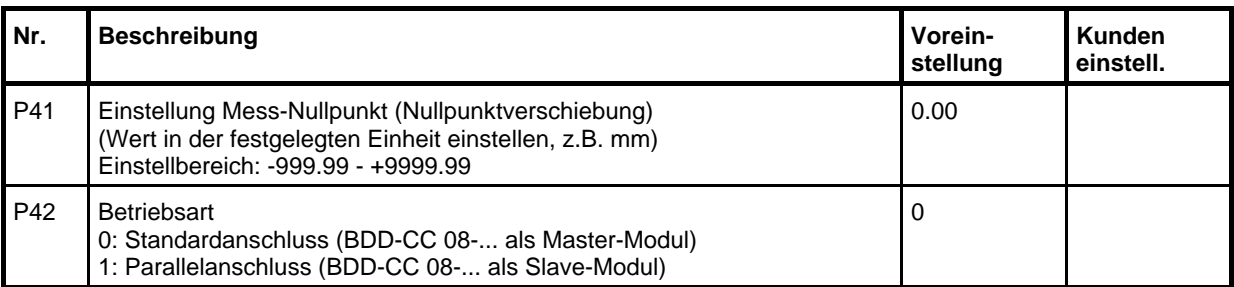

### **3.5.3 Hysterese nach Richtungswechsel**

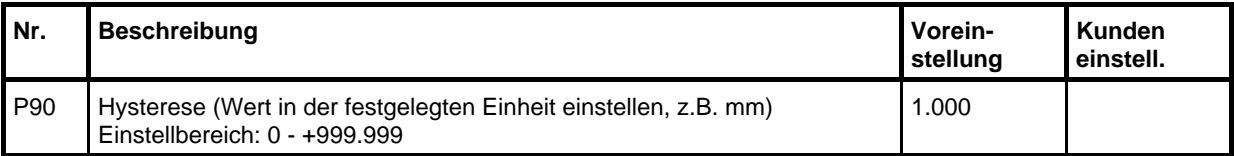

### **4. Externe Funktionsanwahl**

### **4.1 Funktion "Programmauswahl"**

Über 4 Eingänge (Pin X1.1 - X1.4) kann von extern ein Programm angewählt werden. Hierbei gilt folgende Zuordnung (0=0 Volt, 1=24 Volt):

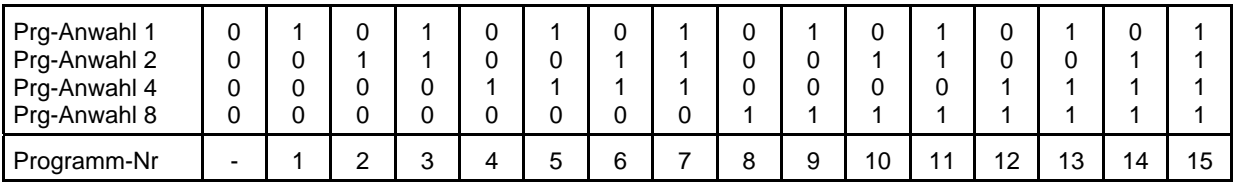

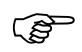

Wenn diese Eingänge alle auf "0" sind, kann die Programmanwahl über Tastatur verstellt werden.

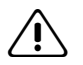

! **Beim Programm-Wechsel werden die Schaltpunkte neu berechnet. In dieser Zeit sind die Ausgänge und das Betriebsbereit-Signal kurz abgeschaltet. Der Programm-Wechsel hat in allen Betriebsarten Vorrang.**

#### **4.2 Funktion "Ausgänge sperren"**

Ein +24 V-Signal am Eingang Pin X1.6 schaltet alle Ausgänge (Nocken) und das Betriebsbereit-Signal "AUS".

#### **4.3 Funktion "Tastaturfreigabe"**

Nur wenn der Eingang Pin X1.7 mit +24 V beschalten ist, kann mit der Tastatur die Eingabe von Programmen oder Parametern erfolgen.

Fehlerquittierung und Programmnummer-Anzeige ist immer möglich.

Beispielanwendung: Absperrung mit Schlüsselschalter.

#### **4.4 Funktion "Nullsetzen" bzw. "Preset"**

Ein 24 V-Impuls (positive Flanke) am Eingang Pin X1.8 setzt die momentane Position auf Null. Die intern berechnete Nullpunktverschiebung wird in P21 bzw. P41 gespeichert.

#### **4.5 Funktion "Teach-In"**

Mit einem 24 V-Impuls (positive Flanke) am Eingang Pin X1.5 kann in die Nullpunktverschiebung bzw. in die Schaltpunkte (in der Programmeingabe) direkt die momentane Position übernommen werden.

Beispielanwendung: Maschine auf den gewünschten Schaltpunkt stellen und Position direkt übernehmen.

### **5. Testbetrieb**

Zur Inbetriebnahme bzw. Fehlersuche können die Eingänge angezeigt und die Ausgänge / Nocken einzeln gesetzt und gelöscht werden. Der Ausgang Betriebsbereit kann ebenfalls geschaltet werden.

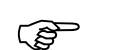

Im Testbetrieb sind die normalen Funktionen ausgeschaltet.

! **Beim Aufruf des Testbetriebs werden die Ausgänge ausgeschaltet. Durch das manuelle Schalten der Ausgänge oder des Betriebsbereit-Signals können an der angeschlossenen Maschine Vorgänge ausgelöst werden. Deshalb Maschine abklemmen, abschalten oder entsprechende Schutzmaßnahmen vorsehen.**

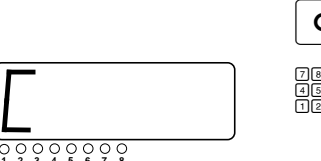

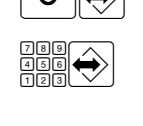

Codewort eingeben und bestätigen.

Codeworteingabe aufrufen.

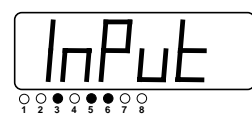

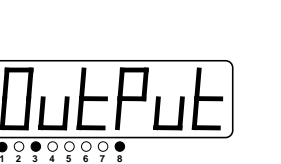

Anzeige der mit +24 V beschalteten Eingänge an den entsprechenden LED´s.

Umschalten zwischen Eingangs- und Ausgangsanzeige.

Drücken einer Zifferntaste schaltet den entsprechenden Ausgang "Ein"- bzw. "Aus".

Die LED´s zeigen den entsprechenden Zustand an.

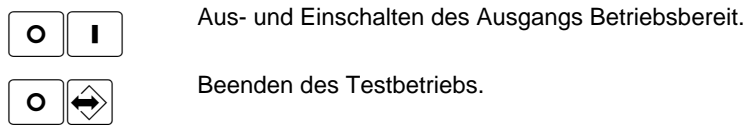

### **6. Hinweise zur Inbetriebnahme**

Die Erst-Inbetriebnahme ist wie folgt durchzuführen:

- 1. Spannungsversorgung anschließen (noch ausgeschaltet lassen). Messsystem anschließen. Eingang "Tastaturfreigabe" Pin X1.7 mit +24 V beschalten.
- 2. Anschlüsse sorgfältig kontrollieren. Spannungsversorgung einschalten. Nach dem Einschalten wird für mehrere Sekunden die Versionsnummer angezeigt. Anschließend wird auf die Positionsanzeige umgeschaltet.
- 3. Eingabe Messsystemparameter anwählen. Die Messsystemparameter entsprechend den Geberdaten einstellen, dabei P11, P21, P41 auf "0.000" belassen.
- 4. Nullpunktverschiebung des aktuellen Programms auf "0.0" stellen.
- 5. Geber bewegen und Zählrichtung überprüfen. Mit den voreingestellten Parameterwerten wird bei Ultraschallgebern die ungefähre Position in Millimetern angezeigt. Bei SSD-Gebern werden die einzelnen Geberschritte angezeigt.
- 6. Steuerungsparameter P1 P5 entsprechend der Anwendung einstellen.
- 7. Anzahl der Programme mit Parameter P6 festlegen.
- 8. Nullpunkt einstellen: Anlage auf die Position stellen, an der der Nullpunkt liegen soll. Eingang "Nullsetzen" (Pin X1.8) betätigen. Alternativ: Gewünschte Nullpunkt-Position in Parameter P11, P21, P41 eingeben.
- 9. Programmeingabe anwählen. Programmierung der Nocken.

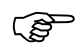

 Bei Problemen mit Eingängen oder Ausgängen kann der Testbetrieb (siehe Kap. 5) zu Hilfe genommen werden.

Die Ausgänge werden nach dem Verlassen der Programmeingabe entsprechend dem eingegebenen Programm gesetzt. Der Eingang "Ausgänge sperren" muss auf "0 Volt", bzw. unbeschaltet sein.

### **7. Codes zum Aufruf der Betriebsarten**

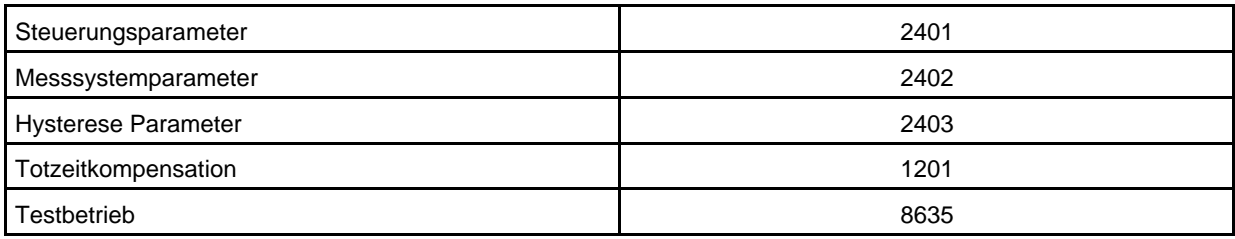

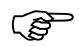

Diese Codes sind werksseitig eingestellt und können nicht abgeändert werden.

Um Missbrauch zu vermeiden, sollten diese Codes nur an autorisiertes Personal weitergegeben werden.

### **8. Fehlermeldungen und Fehlerbehebung**

Grundsätzliche Möglichkeit zur Fehlerquittierung:

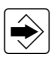

Quittieren von Fehlermeldungen

oder

Signal "Ausgänge sperren" von 0 V auf 24 V schalten.

Folgende Fehler können auftreten:

- E 1 bis E 3 interner Gerätefehler
- E 4 Eingang Nullsetzen prellt

Schalter der Funktion Nullsetzen prüfen

E 5 Prüfsummenfehler Datenspeicher

Gerät wurde während der Programm- oder Parametereingabe ausgeschaltet. Programm und Parameter überprüfen.

E 6 Fehler Parameter

Parameter außerhalb der zulässigen Grenzwerte. Gerät wurde während der Parametereingabe ausgeschaltet. Parameter überprüfen.

E 7 Ausgangsüberlastung

Ausgänge auf Kurzschluss, Fehlanschluss oder Überschreiten des max. Ausgangsstroms überprüfen

E 8 Fehler Programmanwahl

Angewählte Programmnummer ist größer als die Anzahl der verfügbaren Programme.

E11, E21, E41 Fehler Messsystem

Anschluss zum Messsystem unterbrochen / falsch angeschlossen. Bei Transsonar-Geber = Positionsgeber (Magnet) nicht richtig justiert.

E---- Überlauf der Anzeige

Parameter P2 Auflösung / Skalierung überprüfen.

Bei den Fehlermeldungen E 1 – 41 wird der Betriebsbereitkontakt abgeschaltet!

### **9. Technische Daten**

Eingabe: Folientastatur mit Zehnerblock. Anzeige: LED 7-Segment-Anzeige, rot 6 Zeichen, Ziffernhöhe 14 mm Nockensteuerung: <br>
Zykluszeit 1 ms Positionserfassung: SSD von 8 bis 32-Bit Datenwortlänge einstellbar Transsonare P-Schnittstelle Auflösung: 50 µm Geberversorgung: Geberversorgung: 5 V oder 24 V, max. 300 mA Programmspeicher: Wartungsfreier EEProm-Speicher 300 Schaltpunkte auf 15 Programme aufteilbar Anschlussspannung: 18-32 V DC, ca. 0,3 A (ohne Ausgänge) Signaleingänge: 8 Eingänge 24 V / 7 mA Eingangswiderstand :  $R_i = 3.5$  kOhm Spannungsschwelle High-Pegel >= 12 V Spannungsschwelle Low-Pegel <= 3 V Ausgänge (Nocken): 8 digitale Transistor-Ausgänge 24 V / 1 A kurzschlussfest und strombegrenzt Betriebsbereit: Potentialfreier Kontakt (Schließer) Kontaktbelastbarkeit 24 V / 1 A. Betriebstemperatur: 0° bis 50° C

Lagertemperatur:  $\sim$  20° bis 70° C

Luftfeuchtigkeit: max. 90 %, nicht betauend

Schutzart Frontseite: IP 64 (bei senkrechter Frontplatte)

EN 50081-2 EN 50082-2

Abmessungen:  $\mu$  Einbauausschnitt:  $68^{+0.7}$  x  $138^{+1.0}$  mm Seitenansicht

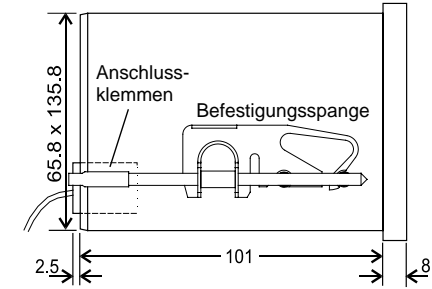

Störaussendung: Störfestigkeit:

Frontansicht

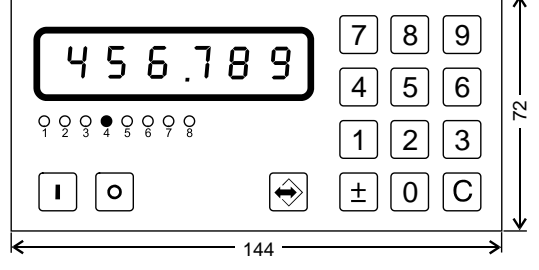

Einbauausschnitt nach DIN:  $68^{+0.7}$  x  $138^{+1,0}$ mm

### **10. Anschlussplan / Steckerbelegung**

**10.1 BDD-CC 08-1-SSD** für absolute Messsysteme mit SSD-Schnittstelle

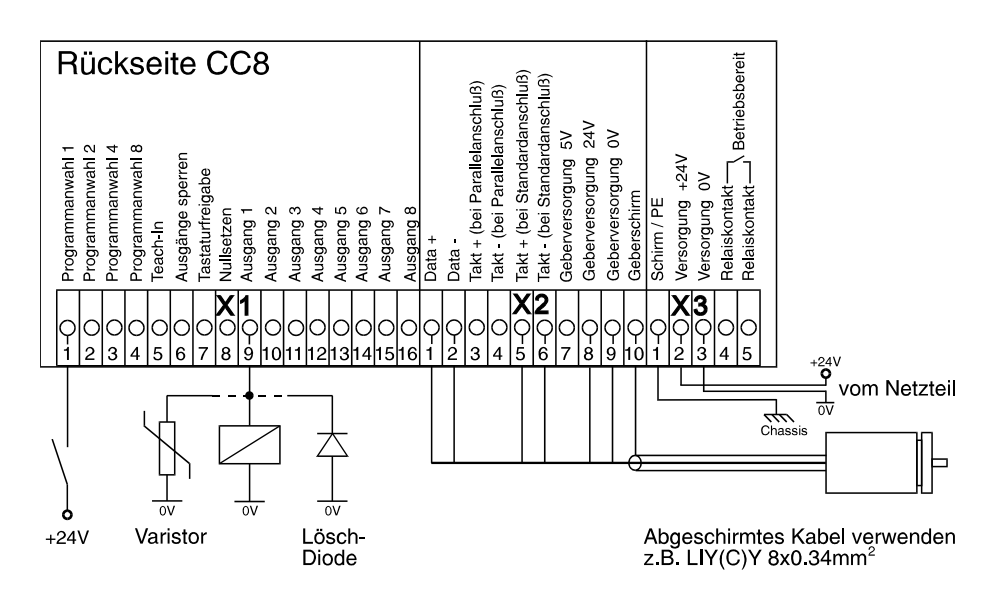

**10.2 BDD-CC 08-1-P** für absolute Wegaufnehmer mit P-Schnittstelle

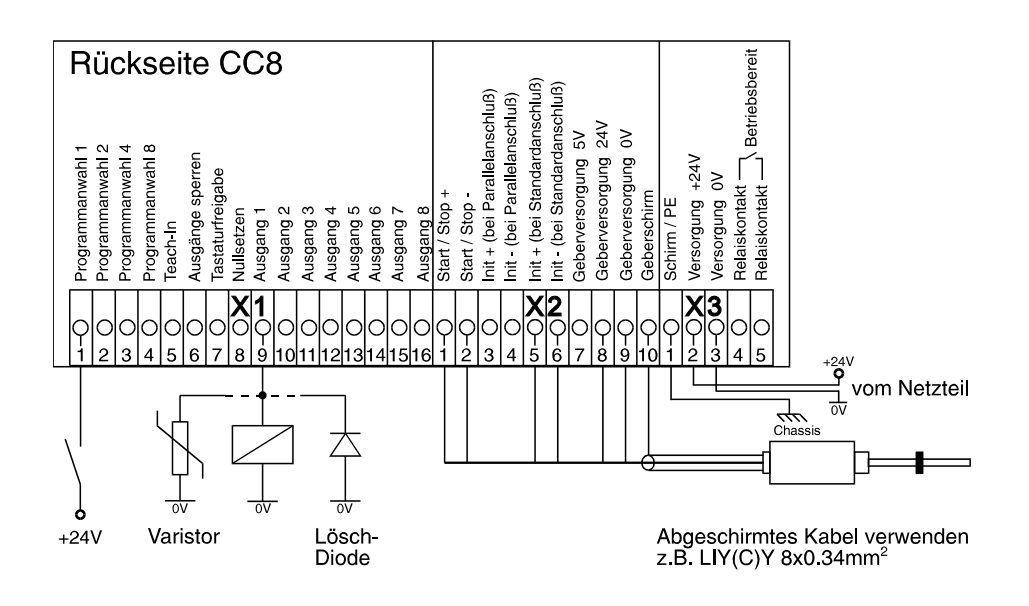

! **Bei induktiven Lasten sind entweder ein Varistor (z.B. Murrelektronik VG-A/24) oder eine Löschdiode (z.B. Murrelektronik LG-A 01) direkt an der Last anzuschließen (siehe Schaltungsbeispiel).**

### **11. Einbauvorschrift**

- Der Anschluss darf nur durch fachkundiges Personal vorgenommen werden.
- Das Gerät ist für den Einsatz in einem metallisches Gehäuse vorgesehen.
- Das Gehäuse muss geerdet sein
- Die Verkabelung ist möglichst dicht am Gehäuse bzw. Montageplatte zu führen.
- Signalleitungen sind räumlich getrennt von Leistungskabeln zu verlegen.
- Der Erdanschluss ist mit kurzem Kabel (1,5 mm<sup>2</sup>), die Kabelschirme großflächig und gut leitend mit dem Gehäuse bzw. Montageplatte zu verbinden.
- Als Zuleitung zum Messsystem muss eine abgeschirmte Leitung verwendet werden.
- Das Gerät ist für den Einsatz im Industriebereich konzipiert.

! **Die Steuerung überwacht steuerungsinterne sowie anlagenseitige Betriebszustände, kann aber durch fehlerhafte Bauelemente unkontrollierte Bewegungen nicht in jedem Falle verhindern.**

**Personengefährdung ist deshalb durch Unterbrechen der Betriebsspannung über die NOT - AUS - KETTE anlagenseitig zu verhindern.**

### **12. Bestellanleitung**

BDD-CC 08-1-P

für Balluff Transsonar Wegaufnehmer BTL.-P1-... mit P- Schnittstelle

BDD-CC 08-1-SSD

für Balluff Transonar Wegaufnehmer BTL.-S1... und Drehgeber mit SSD- Schnittstelle

Balluff GmbH Schurwaldstrasse 9 73765 Neuhausen a.d.F. Deutschland Telefon +49 (0) 71 58/1 73-0 Telefax +49 (0) 71 58/50 10 Servicehotline +49 (0) 71 58/1 73-3 70 E-Mail: balluff@balluff.de **http://www.balluff.de**

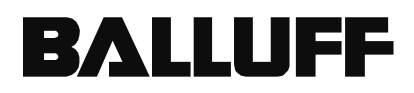

# **Technical Manual**

Cam – Controller BDD-CC 08-1-P BDD-CC 08-1-SSD

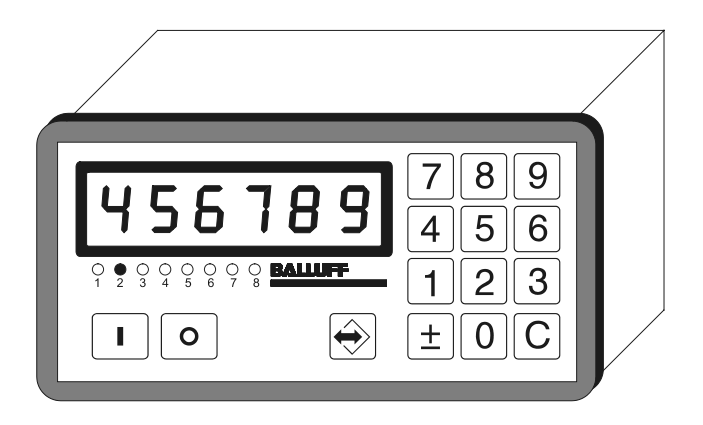

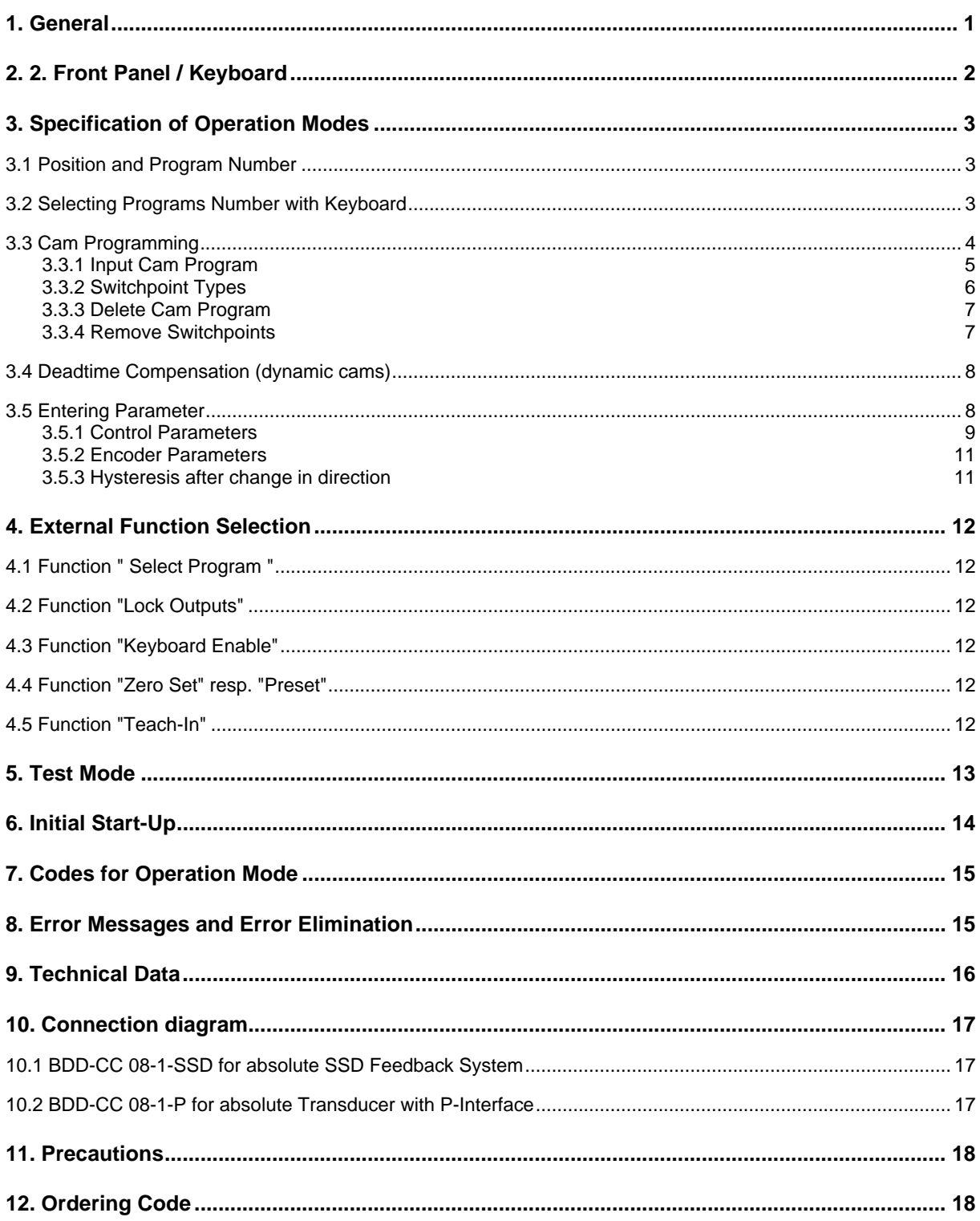

### **1. General**

The BDD-CC 08-... is a modern programmable cam controller for linear or rotary (0 – 360°) position feedback. The unit is packaged in a compact, standard housing for easy panel mount.

A large LED display and numeric keyboard provide for quick and simple operation. Codes and the input signal "key switch" assure protection against use by unauthorized personnel.

The BDD-CC 08-... is available for the following feedback systems:

- Absolute encoder with SSD-interface
- Absolute transsonar encoder (P-interface)

The BDD-CC 08-... can be used as:

- rotary programmable cam controller (0 360°)
- linear programmable cam controller (displacement)

Cam functions:

- Static and dynamic cams with dead time compensation
- Direction-dependent cam
- Multiple switchpoints for each cam
- 300 switchpoints can be distributed over 15 programs
- Tool/zero point correction for each separate program
- 8 outputs / cams
- 16 or 24 outputs cams possible by using parallel versions of the BDD-CC 08-...

Additional functions (using keyboard):

- Display program number
- Select program number
- Test mode

Additional functions (using external 24 V inputs):

- Program select
- Teach-In (take over displayed position directly in program mode)
- Lock outputs
- Keyboard enable
- Zero set

The BDD-CC 08-... is ideal for fast running machines due to its fast cycle time (see Technical Data).

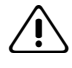

! **Wiring and startup of this device may be done by trained personnel only. Read this manual carefully. Note the installation instruction and the initial startup. Non-attention of the instructions will result in loss of warranty and liability on the part of the manufacturer.**

**This unit monitors operation conditions internal to the unit as well as on the equipment side. Malfunctions caused by defective elements cannot however prevent.**

**An emergency stop switch on the equipment side must therefore be installed to prevent personal injury.**

### **2. 2. Front Panel / Keyboard**

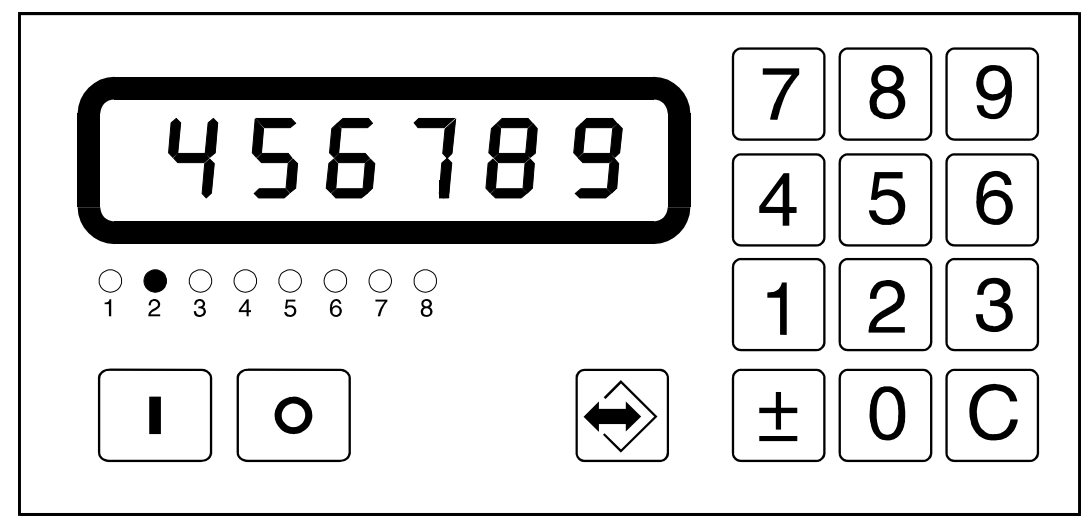

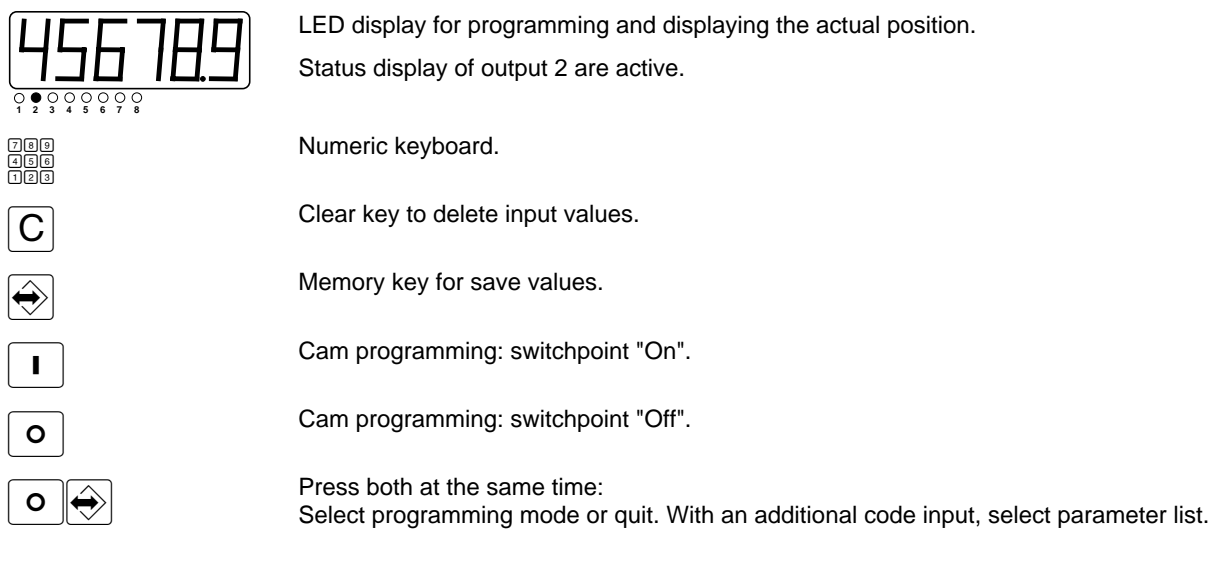

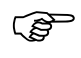

The display flashes if during a programming sequence no key has been pressed within 60 seconds. pressing any key will stop the display from flashing.

### **3. Specification of Operation Modes**

### **3.1 Position and Program Number**

In standard operation mode, the actual position of the feedback system is displayed, and the LED's indicate which outputs are active.

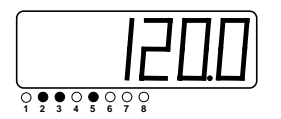

Actual position, e.g. 120.0 mm or 120.0°

**12345678**

Outputs 2, 3, 5 are "on", the other outputs are "off".

 $\bigcirc$  After pressing, the actual program number is displayed.

For rotary applications, the display changes the units at speed higher than 10 rpm from position in degrees to speed in rpm.

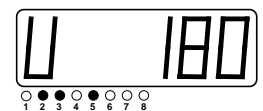

Actual speed in rpm

### **3.2 Selecting Programs Number with Keyboard**

Activate input signal "keyboard release" !

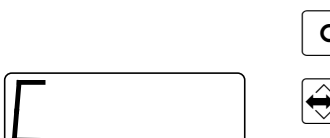

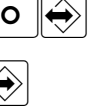

 $\overline{\bigcirc\bigcirc\leftrightarrow}$  Select code mode.

Confirm without code.

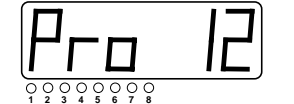

**12345678**

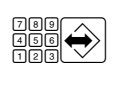

 $\begin{array}{cc} \text{diag} \\ \text{diag} \\ \text{diag} \end{array}$  Input program number and confirm.

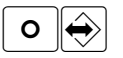

 $\boxed{\bigcirc}$  Quit programming mode. Active new program.

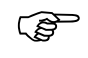

This function is only possible, if the 4 input signals for external program select are at "0 Volt" or not connected (see 4.1 for additional information)

### **3.3 Cam Programming**

300 switchpoints can be distributed over 15 programs.

If many switchpoints are required, the number of programs must be reduced.

Example: 4 programs = 75 switchpoints per program 15 programs = 20 switchpoints per program

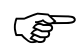

Before programming, set the control parameter P6 "number of programs" (see 3.5.1).

Programming Example:

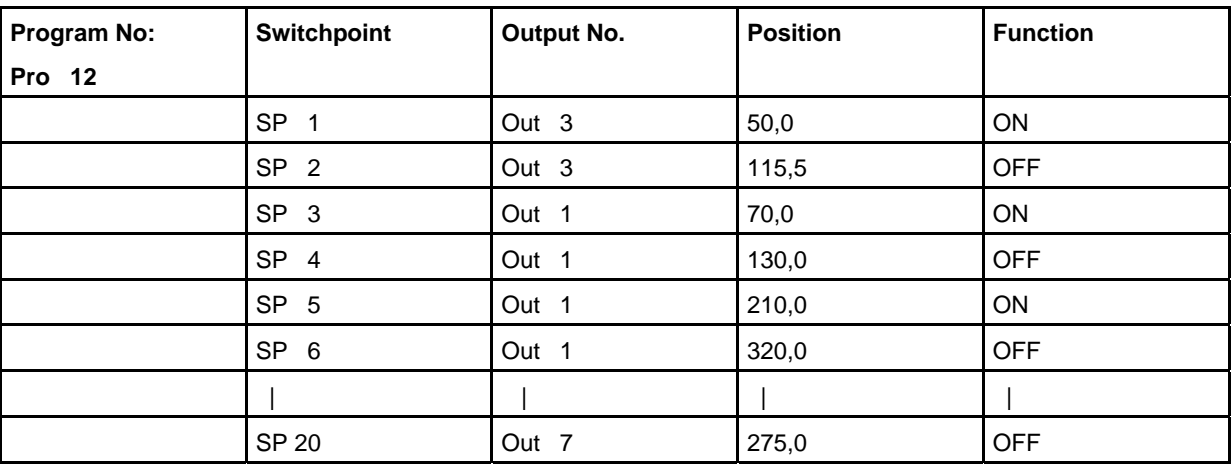

Example:

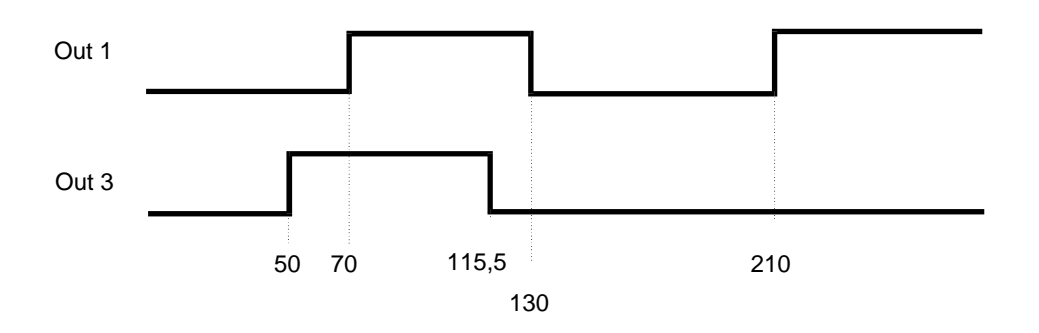

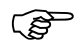

After changing the travel direction, the switchpoints will switch after leaving<br>the bysteresis (P90) the hysteresis (P90)

#### **3.3.1 Input Cam Program**

Activate input signal "keyboard enable" !

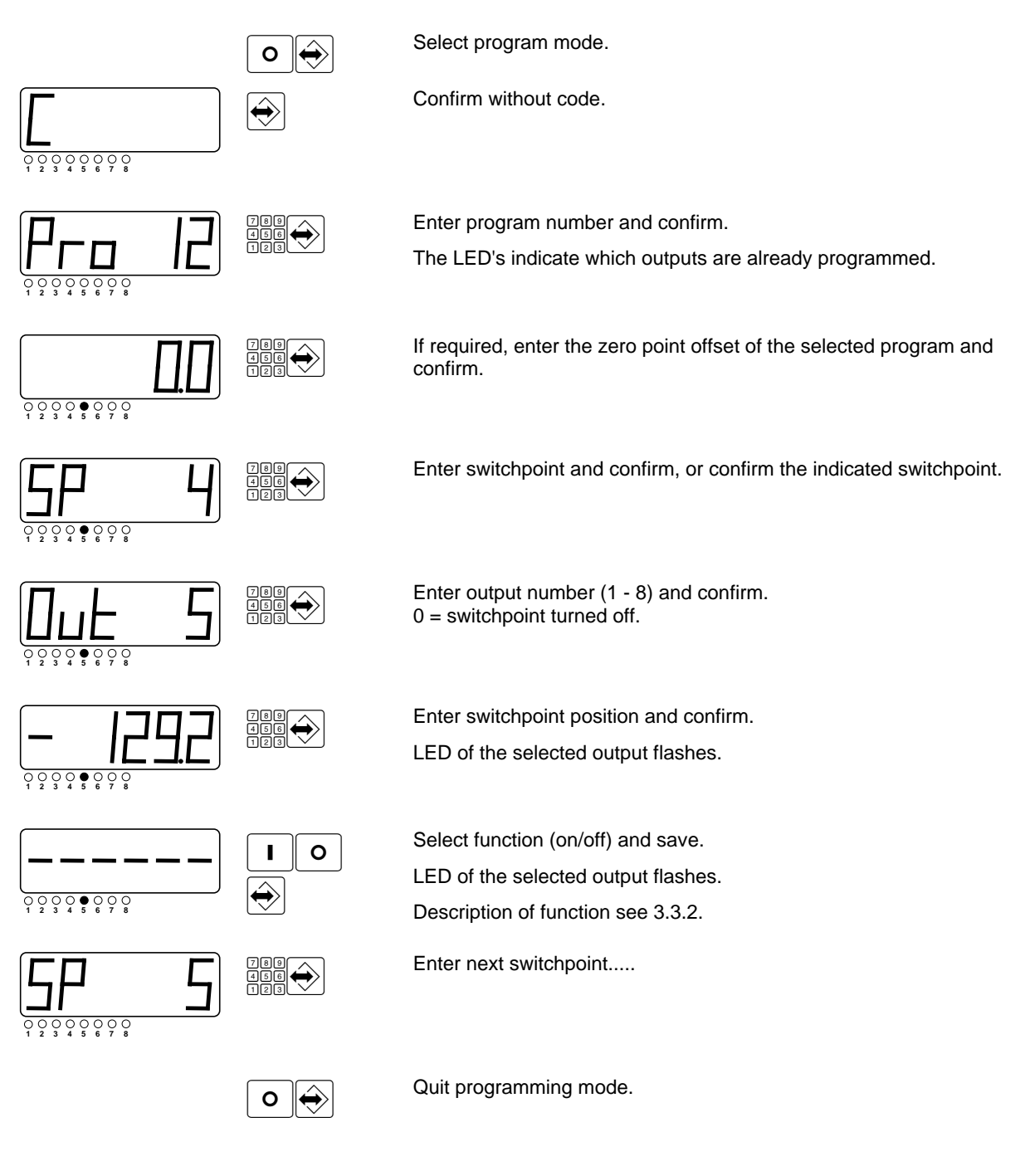

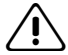

After quitting the programming mode, the switchpoints will be recalculated in the unit. During<br>this time, the output signals and the signal "ready" are "off" for a short time. **this time, the output signals and the signal "ready" are "off" for a short time.**

#### **3.3.2 Switchpoint Types**

Switchpoints not direction dependent:

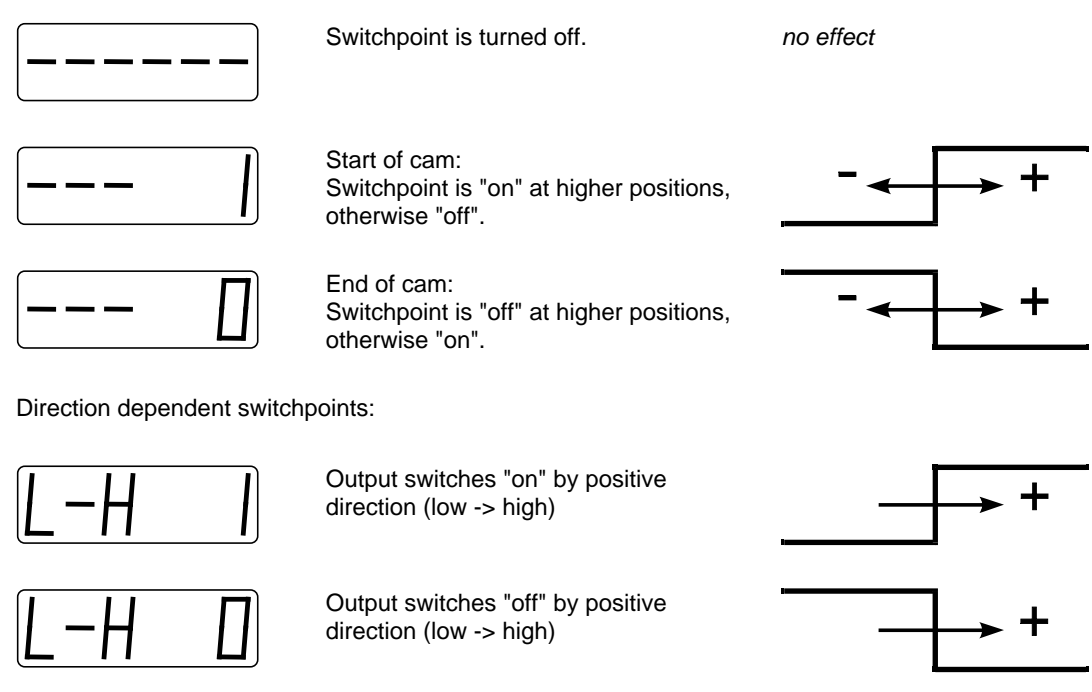

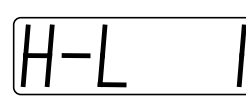

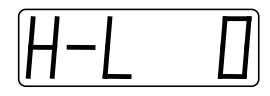

Output switches "on" by negative direction (high -> low)

Output switches "off" by negative direction (high -> low)

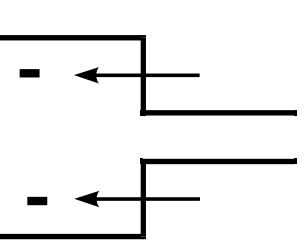

#### **3.3.3 Delete Cam Program**

Activate input "keyboard enable" !

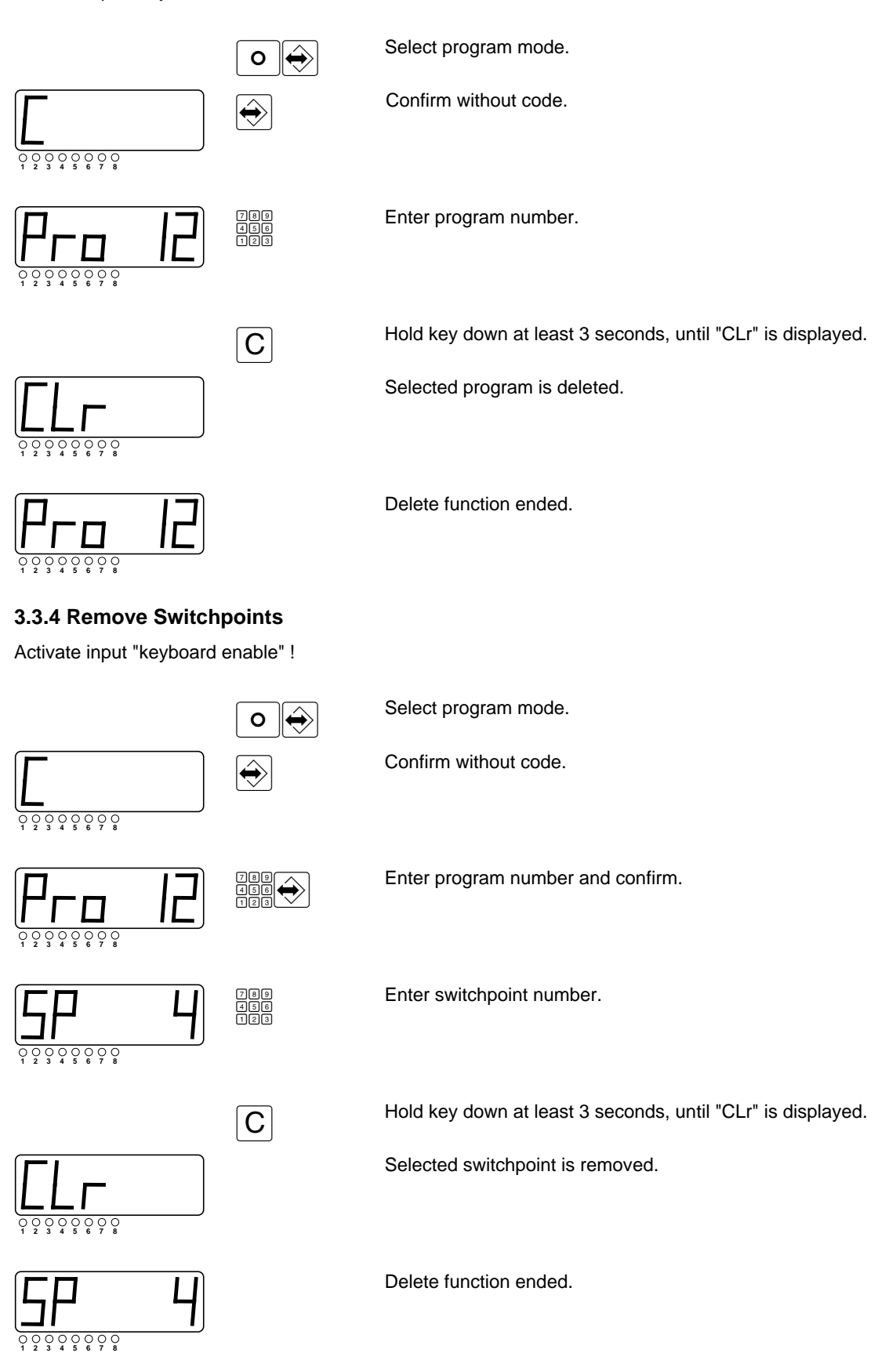

#### **3.4 Deadtime Compensation (dynamic cams)**

A separate deadtime can be given to each output signal. The corresponding code is used for entering the deadtime compensation.

Activate input "keyboard enable" !

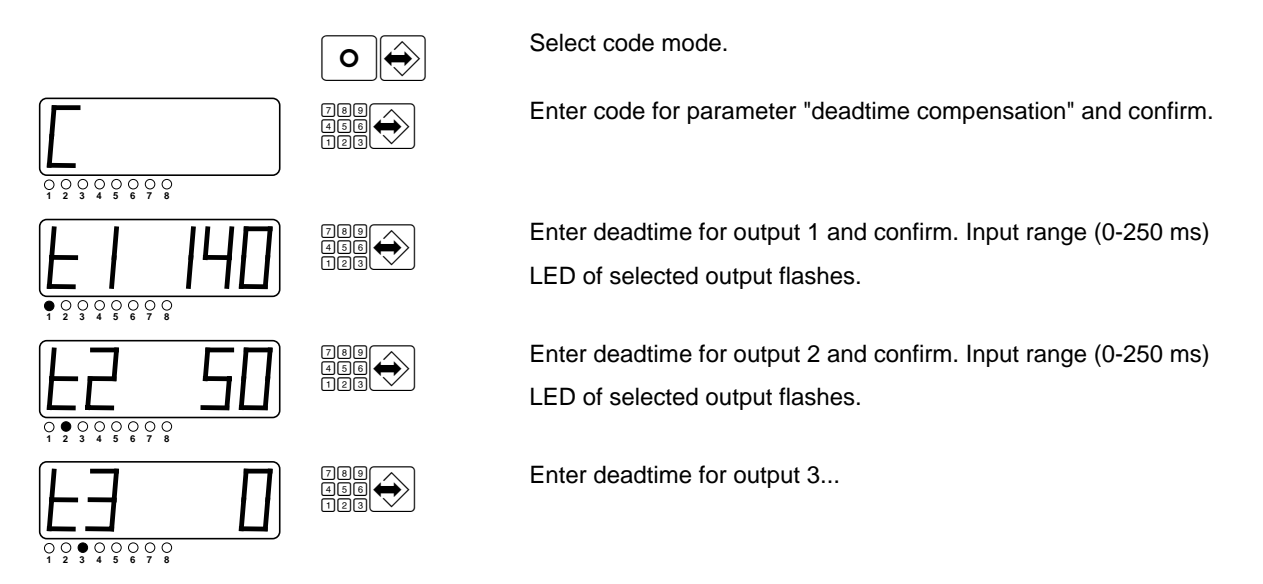

#### **3.5 Entering Parameter**

In the programming mode and an additional code input, the BDD-CC 08-... can be set up for a special application. Choose directly between Control parameter and Sensor parameter by using the corresponding code (see 11.).

Activate input "keyboard enable"!

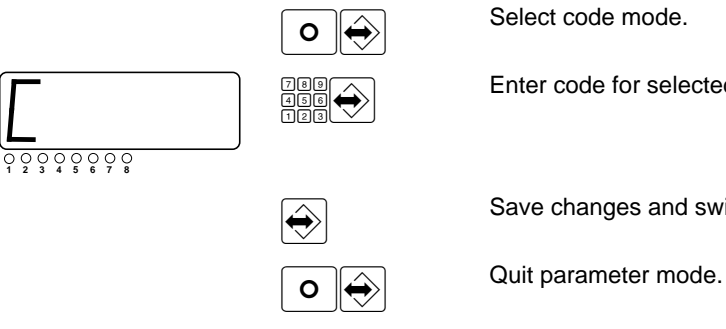

Enter code for selected parameter (see 11.) and confirm.

Save changes and switches to next parameter.

! **After quitting parameter mode, the switchpoints are recalculated. During this time the output signals and the signal "ready" are "off" for a short time.**

### **3.5.1 Control Parameters**

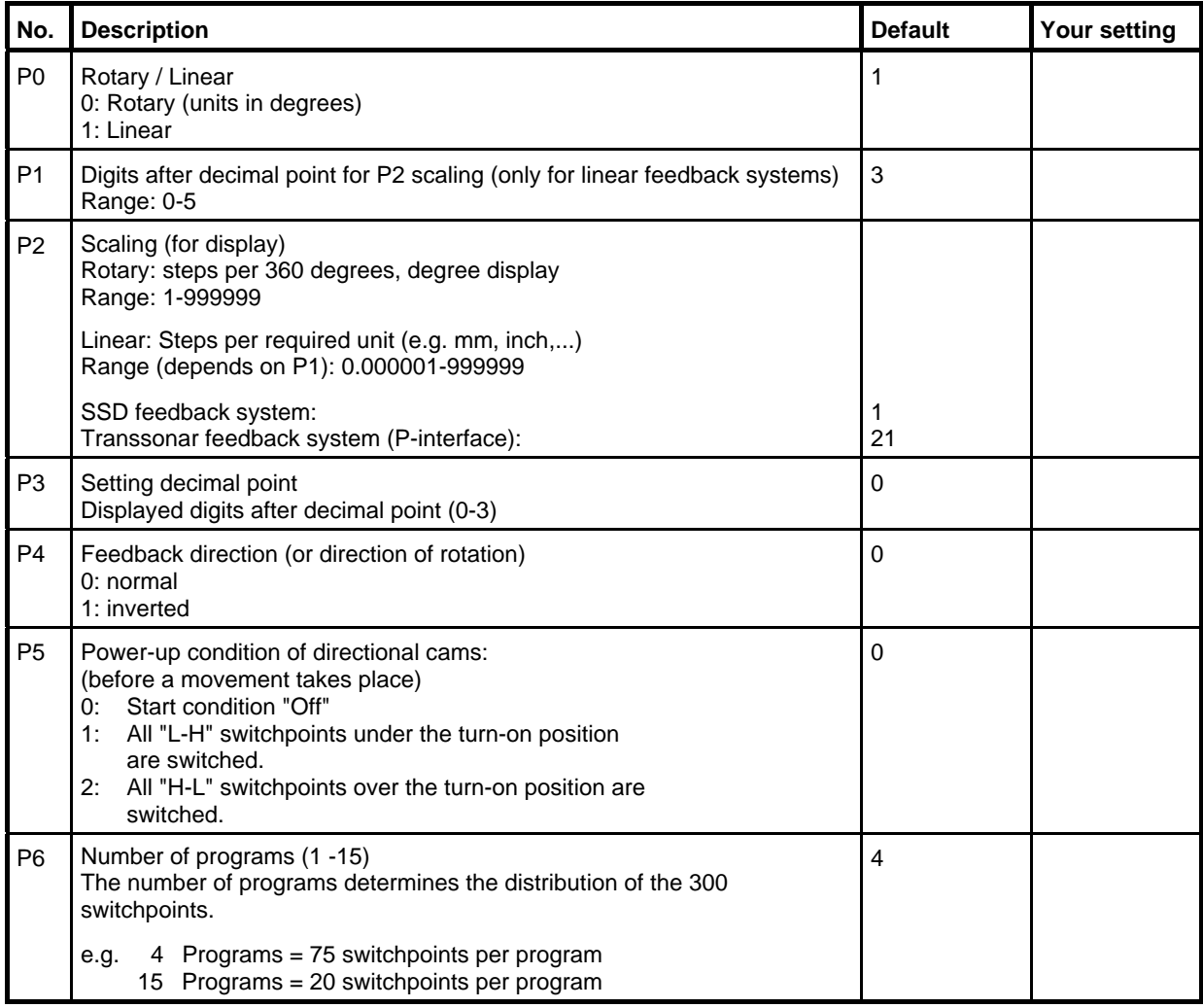

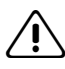

**Check the program again after changing parameters P3 or P6.** 

### **3.5.1.1 Calculation of the Scaling (Parameter P2)**

Rotary applications

Scaling is entered in steps / 360 degree rotation

Linear application with encoder

Example: Spindle drive with (rotary) encoder resolution 4096 steps/revolution. The position of the carriage needs to be displayed.

- a: Display in "inches", spindle with 0.5 inch pitch 4096 steps (1 spindle revolution) corresponds to 0.5 inches travel  $P2 = 4096$  steps / 0.5 inch = 8192 steps/inch.
- b: Display in "millimeters", spindle with 10 mm pitch 4096 steps (1 spindle revolution) corresponds to 10 mm travel P2 = 4096 steps / 10 mm = 409.6 steps/mm

Linear application with magnetostrictive transducer

- a: Display in "inch":  $P2 = (60000 /$  waveguide gradient  $[m/s]$ ) x 25.4  $(Check: P2 = ca. 533.4 steps/inch)$
- b: Display in "millimeter": P2 = 60000 / waveguide gradient [m/s] (see transducer label)  $(Check: P2 = ca. 21.000 steps/mm)$

### **3.5.2 Encoder Parameters**

For BDD-CC 08-1-SSD device feedback only

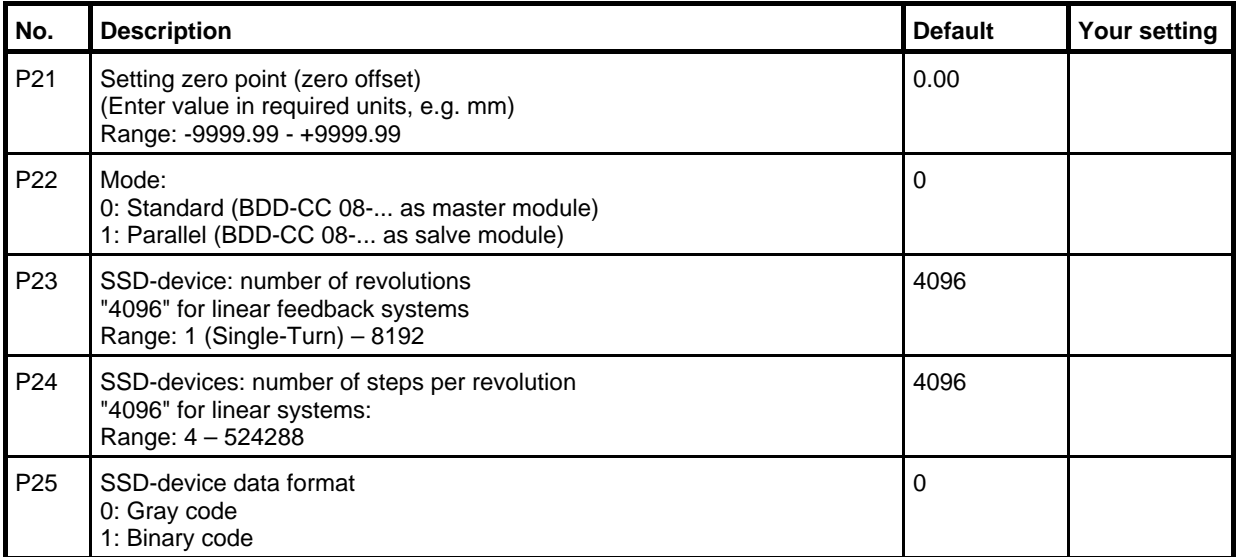

For BDD-CC 08-1-P device feedback only

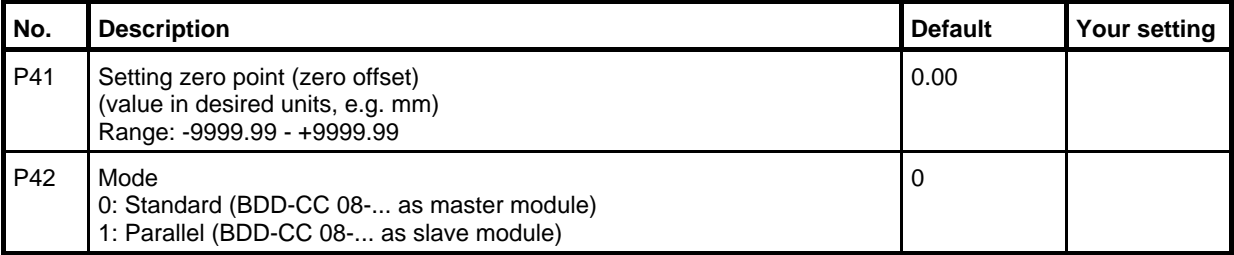

### **3.5.3 Hysteresis after change in direction**

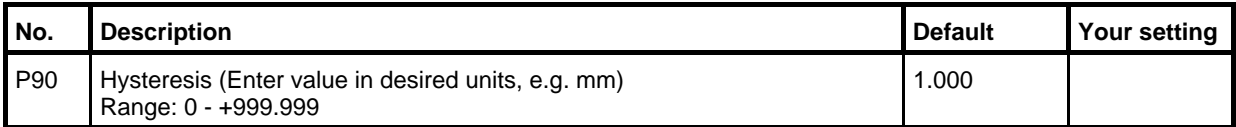

### **4. External Function Selection**

### **4.1 Function " Select Program "**

The 4 input signals (Terminals X1.1 - X1.4) can be used to select a saved program externally. See following table for program selection (0=0 V, 1=24 V):

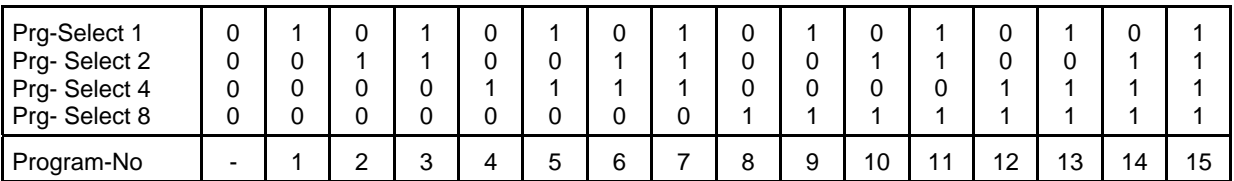

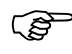

If these input signals are all at "0", program selection may be done manually using the keyboard.

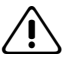

! **When changing programs, the switchpoints are recalculated. During this time the output signals and the signal "ready" are "off" for a short time. The program change has priority in all operation modes.**

### **4.2 Function "Lock Outputs"**

A +24 V signal on input signal "lock outputs" (pin X1.6) switches all output signals and the signal "ready" to "off".

### **4.3 Function "Keyboard Enable"**

A +24 V signal on input signal "keyboard enable" (pin X1.7) allows to enter program or parameters from keyboard.

However, error confirmation and displaying program number is always possible.

Example application: Locking by key switch.

#### **4.4 Function "Zero Set" resp. "Preset"**

A +24 V pulse (positive edge) on input pin X1.8 sets the actual displayed position to zero. The internal calculated zero offset is saved in P21 resp. P41.

#### **4.5 Function "Teach-In"**

With a +24 V pulse (positive edge) on input pin X1.5 it is possible to set the switchpoint positions or the zero point offset by the actual position.

Example application: Moving the machine to the desired switchpoint, and set the switch point directly.

### **5. Test Mode**

For initial start-up or error seeking the input signals can be displayed and the output signals can be set and deleted individually. The output signal "ready" can also be switched.

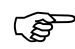

In test mode the normal functions are switched off.

! **During the test mode the outputs are switched off. By manual switching the outputs or the signal "ready", the machine could be caused to move. It is therefore recommended to lock out, power down or otherwise disable the machine during test mode.**

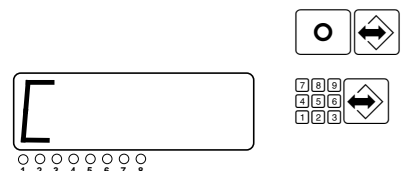

 $\overline{\mathsf{O}}$  Select code mode.

Enter code for "Test Mode" (see 11.) and confirm.

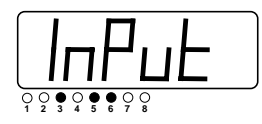

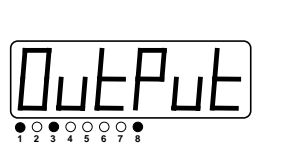

The corresponding LED's display the input signals which have +24 V

 $\widehat{\Leftrightarrow}$  Toggle between displaying input and output signals.

Z Enter the output number and the corresponding output switches "on" or "off".

The LED's indicate the corresponding condition.

**o** Turn on/off the output signal "ready".

 $\overline{\bigcirc\bigcirc\bigcirc}$  Quit test mode.

### **6. Initial Start-Up**

The initial start-up for the first time is performed as follow:

- 1. Connect power supply (but do not turn on yet). Connect transducer or encoder. Apply +24 V to input signal "keyboard enable" (Pin X1.7).
- 2. Check connections carefully. Turn on power supply. After turning on, the device version number will be displayed for several seconds. Then the device switches over to display the position.
- 3. Select the encoder parameters. Set the corresponding encoder parameters as required for the sensor, but leave P11, P21 and P41 at "0.000".
- 4. Set zero offset of the actual program to "0.0".
- 5. Move sensor and check count direction. In the case of magnetostrictive devices, the factory setting for display of the position will be in millimeters. For SSD encoders, the display will show the actual number of counts, with each count corresponding to the sensor resolution.
- 6. Set control parameters P1 P5 as required for the application.
- 7. Set the number of programs using Parameter P6.
- 8. Set zero point: Set the system to the desired zero point position. Set input signal "zero" (Pin X1.8) by using a +24 V signal. Alternative: Enter desired zero point position in Parameter P11, P21, P41.
- 9. Select program mode. Program the cams.

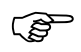

In case of problems with input or output signals, the test mode (see 5.) can be used as a diagnostic tool.

> After quitting the program mode, the outputs are set for their corresponding program. The input "Lock Outputs" must be unconnected or set to "0 V".

### **7. Codes for Operation Mode**

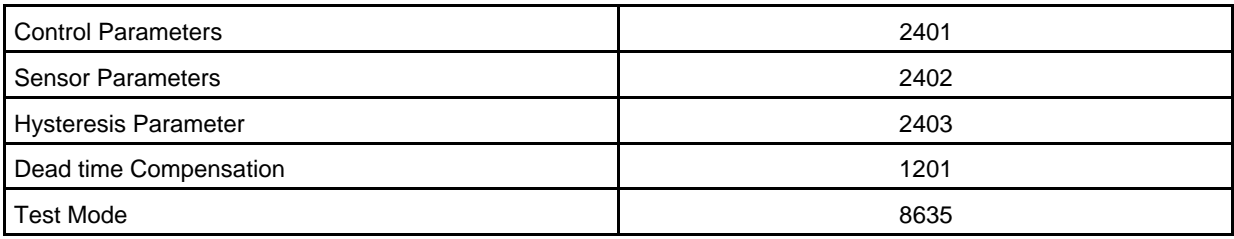

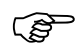

These codes are factory set and cannot be changed.

To avoid misuse, these codes should be given to authorized personnel only.

### **8. Error Messages and Error Elimination**

Basic method of confirming an error message:

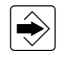

 $\overline{\textcircled{\LARGE *}}$  Confirm/clear an error message.

or

Set signal "Lock Outputs" to 24 V.

The following error conditions can arise:

- E 1 to E 3 internal device fault
- E 4 Contact bounce at input null-set

Check the switch at input null-set

E 5 Checksum Error in Data Memory

Device was switched off during program or parameter input. Check program and parameters.

E 6 Parameter Error

Parameter outside the permitted limits. Device was switched off during parameter input. Check parameters.

E 7 Output Overload

Check outputs for short circuit, improper connection, or exceeding max. output actual.

E 8 Program Select Error

Selected program number is greater than the number of available programs.

E11, E21, E41 Feedback Error

Connection to feedback system is interrupted / improper connected. For magnetostrictive sensor: magnet may not be present / out of range.

E---- Display Overflow

Check Parameter P2 resolution / scaling

The ready contact will be disable when the errors  $E1 - 41$  arise.

## **9. Technical Data**

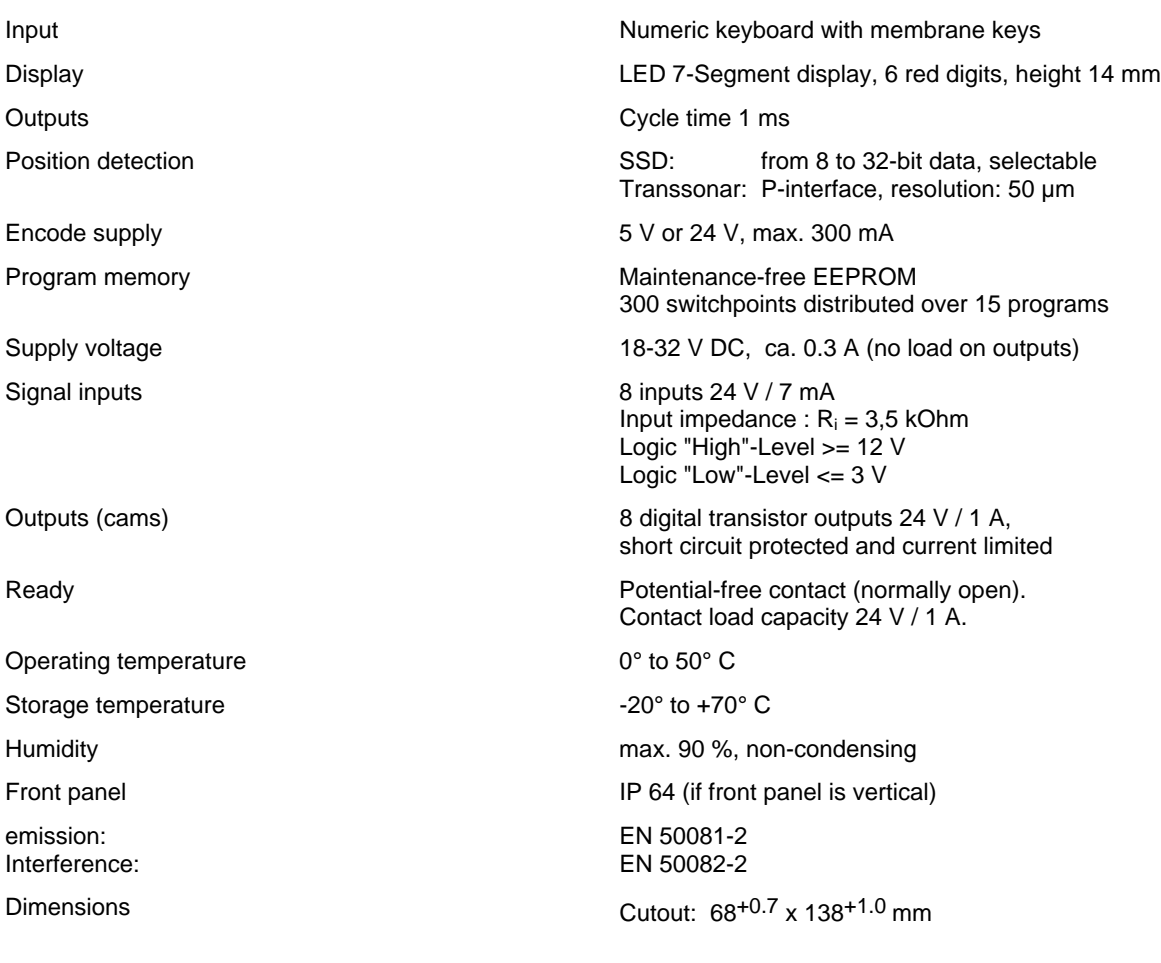

Front view Side view Side view

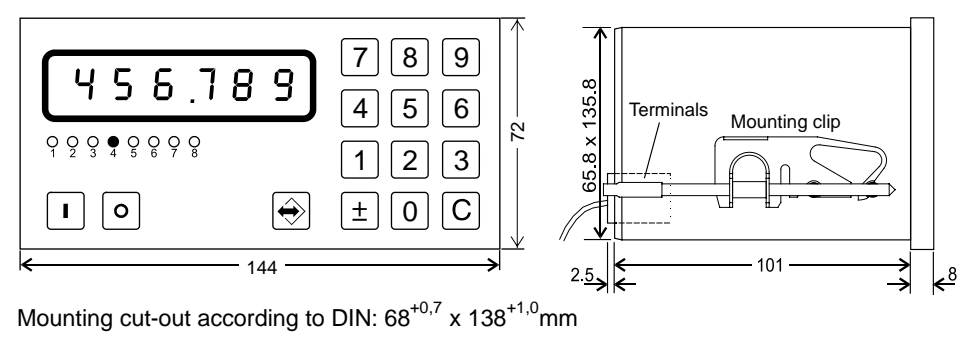

### **10. Connection diagram**

#### **10.1 BDD-CC 08-1-SSD** for absolute SSD Feedback System

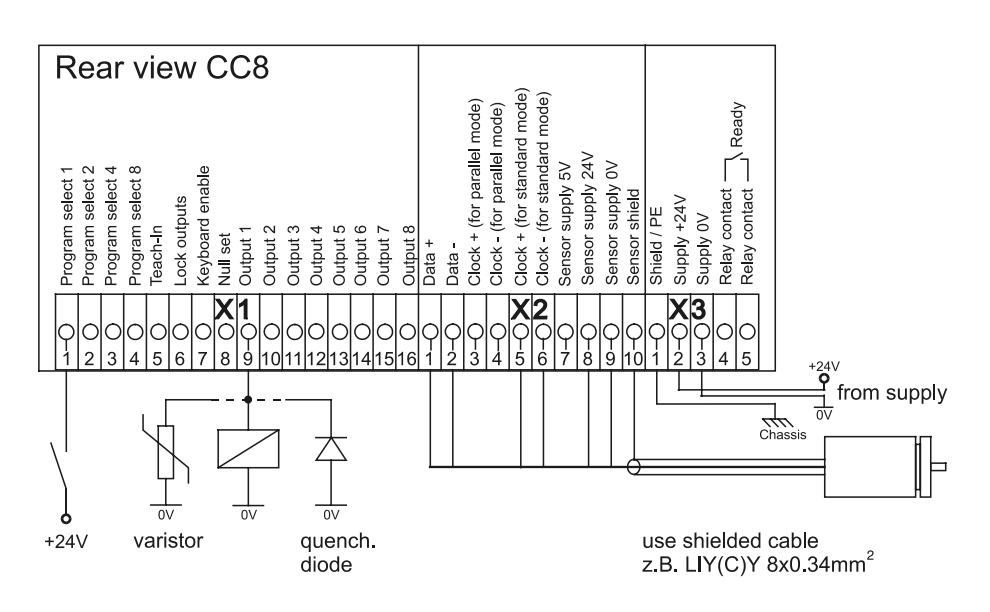

**10.2 BDD-CC 08-1-P for** absolute Transducer with P-Interface

Direct P-interface

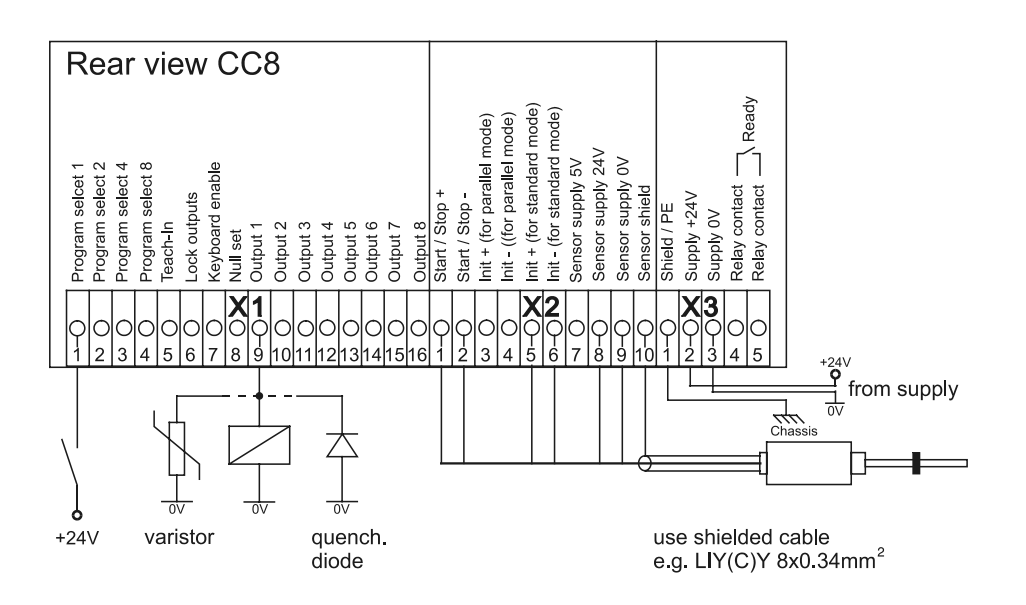

In case of inductive loads, connect either a varistor (e.g. Murr-elektronik VG-A/24) or a quenching<br>diode (e.g. Murrelektronik **diode (e.g. Murrelektronik**

**LG-A 01) directly to the load. (see connection diagram example).**

### **11. Precautions**

- Wiring should be done by trained personnel only.
- The unit is designed for installation in a metal housing.
- The housing must be grounded.
- Keep wire as close to housing or enclosure as possible.
- Route signal lines and power cable separately.
- Make sure ground connection must be a short cable (1,5 mm<sup>2</sup>) and cable shield makes full contact and conducts well to the housing or enclosure.
- Use a shielded cable between the transducer and the unit.
- The unit is designed for industrial use.

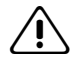

! **This unit monitors operation conditions internal to the unit as well as on the equipment side. Malfunctions caused by defective elements cannot however prevent.**

**An emergency stop switch on the equipment side must therefore be installed to prevent personal injury.**

### **12. Ordering Code**

#### BDD-CC 08-1-P

for Balluff BTL Transducer BTL.-P1-... with P-Interface

BDD-CC 08-1-SSD

for Balluff BTL Transducer BTL.-S1... and Encoder with SSD- Interface

Balluff GmbH Schurwaldstrasse 9 73765 Neuhausen a.d.F. **Germany** Phone +49 (0) 71 58/1 73-0 Fax +49 (0) 71 58/50 10 Servicehotline +49 (0) 71 58/1 73-3 70 E-Mail: balluff@balluff.de **http://www.balluff.de**